МИНИСТЕРСТВО ОБРАЗОВАНИЯ И НАУКИ РОССИЙСКОЙ ФЕДЕРАЦИИ Федеральное государственное бюджетное образовательное учреждение высшего профессионального образования **«НАЦИОНАЛЬНЫЙ ИССЛЕДОВАТЕЛЬСКИЙ ТОМСКИЙ ПОЛИТЕХНИЧЕСКИЙ УНИВЕРСИТЕТ»**

# ЛАБОРАТОРНЫЙ ПРАКТИКУМ ПО КРУСУ **«ПРОЕКТИРОВАНИЕ ОСВЕТИТЕЛЬНЫХ УСТАНОВОК»**

Издательство Томского политехнического университета Томск 2014

### **ВВЕДЕНИЕ**

Лабораторные занятия по курсу «Проектирование осветительных установок» являются важнейшим элементом учебного процесса в плане приобретения студентами навыков выбирать оптимальный вариант построения осветительной установки для внутреннего и наружного освещения, рассчитывать электрическую сеть и выполнять проекты осветительной установки, удовлетворяющей действующим нормам  $\mathbf{M}$ правилам.

В практикум входят лабораторные работы по всем разделам дисциплины «Проектирование осветительных установок». Для каждой лабораторной работы сформулированы цель исследований, дан перечень необходимых приборов и оборудования, определены конкретные задания и порядок выполнения работы, а также приведены контрольные вопросы и указан объем отчетных материалов. Краткое изложение теоретических сведений по исследуемому вопросу поможет студентам в подготовке к лабораторным работам и их выполнению.

Особенность лабораторного практикума в том, что работы имеют учебно-исследовательский характер. Они развивают у студентов навыки проведения экспериментальных исследований, формулировать технические задачи с учетом наличия соответствующего оборудования, методик, инструментов и материалов, ограничений; интегрировать различные метолы  $\mathbf{M}$ методики экспериментальных исследований  $\overline{B}$ светотехнике и оптотехнике для решения конкретных задач.

 $\overline{2}$ 

# ЛАБОРАТОРНАЯ РАБОТА №1 ЭФФЕКТИВНОСТЬ И КАЧЕСТВО ОСВЕЩЕНИЯ. ПОСТРОЕ-НИЕ ИЗОЛЮКС

Цель: Изучение количественных и качественных характеристик освещения, знакомство с различными источниками света, приборами для измерения количественных характеристик освещения и оценка влияния форм организации освещения на эффективность и качество освещенности помещений.

### 1. Определения и обозначения

Таблица 1

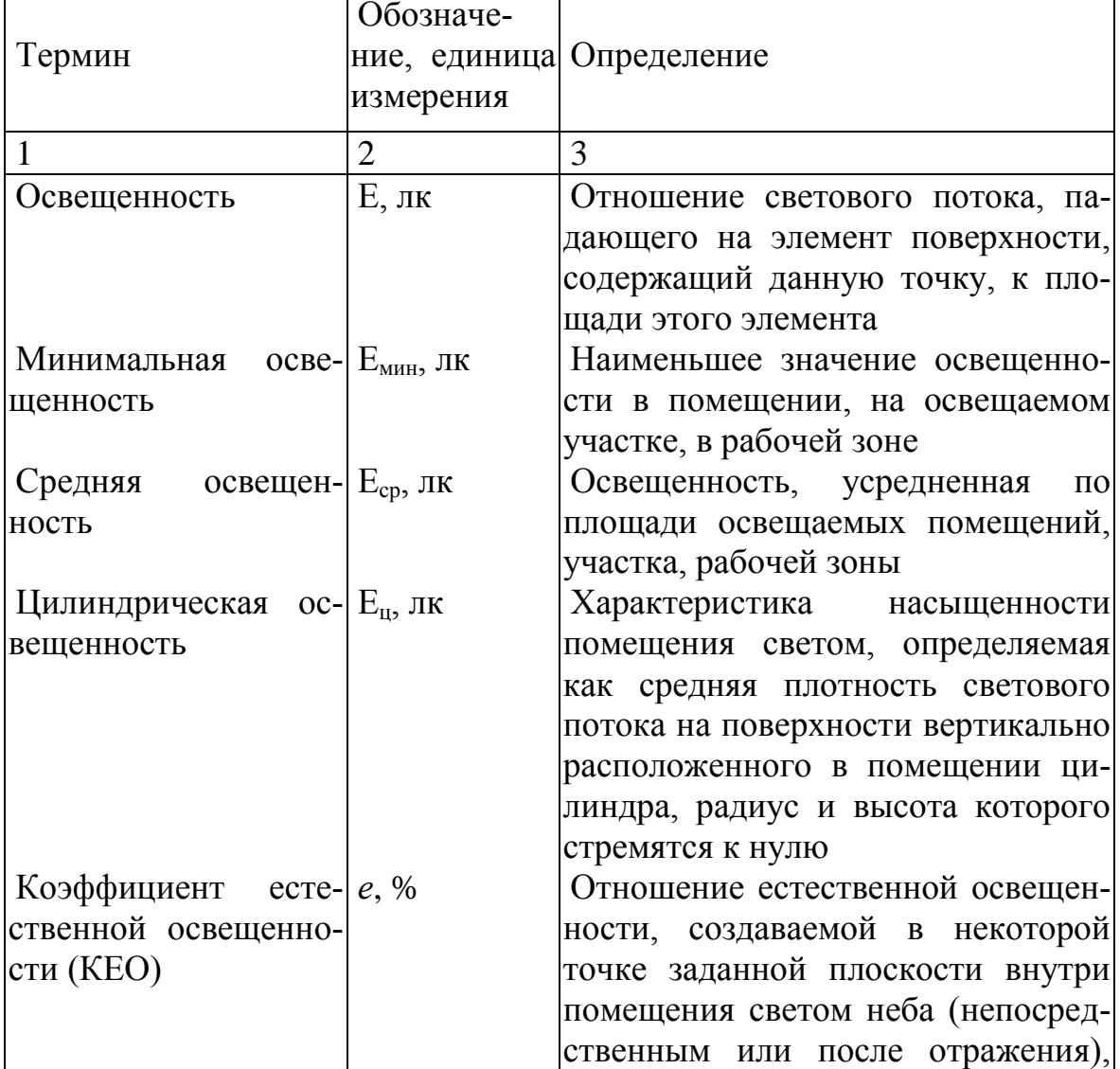

### Определения и обозначения

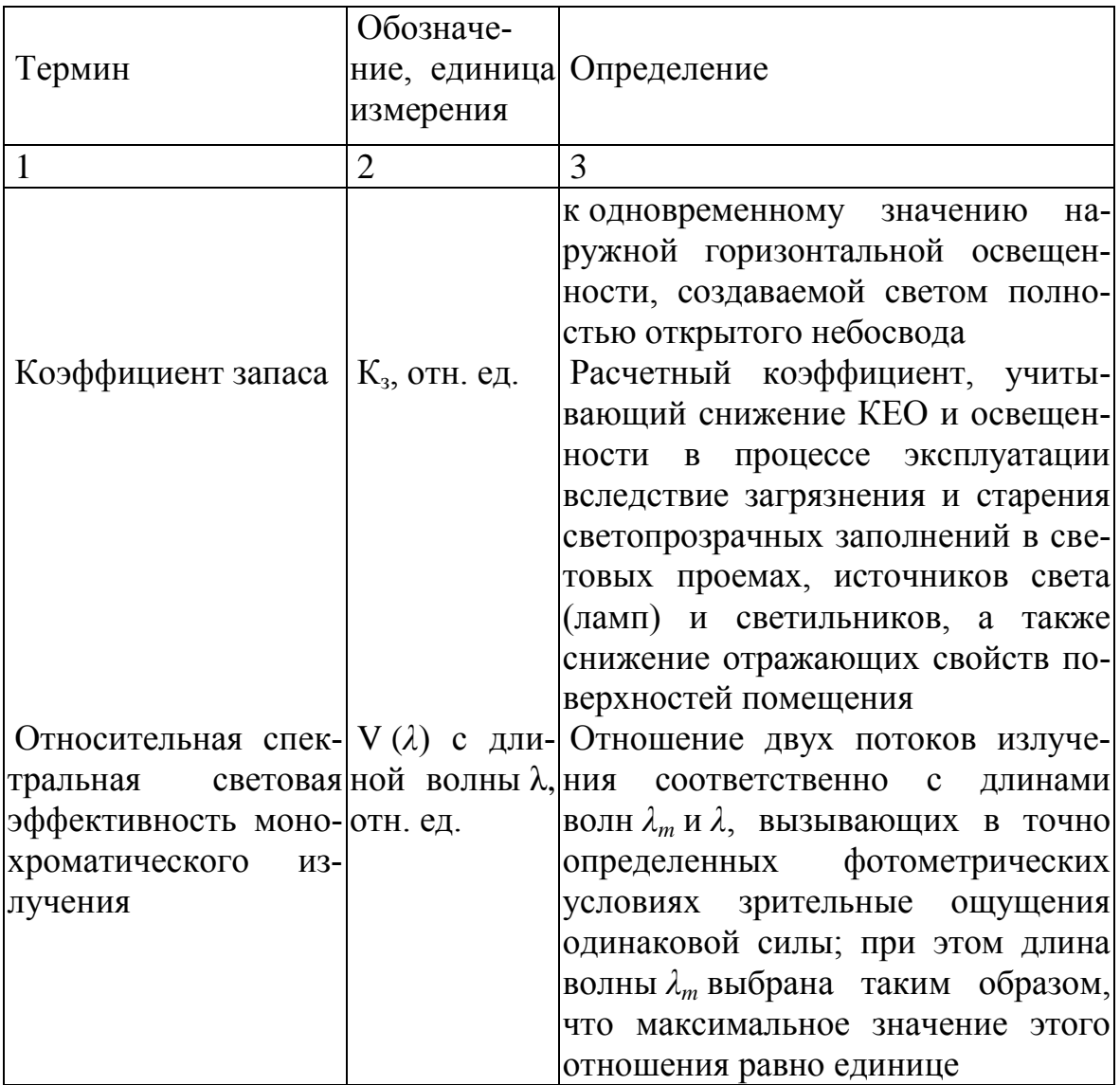

### 2. Теоретическая часть

Через зрительный анализатор человек получает около 80% общего объема информации. Качество поступающей информации во многом зависит от освещения: неудовлетворительное количественно или качественно, оно не

только утомляет зрение, но и вызывает утомление организма в целом. Основной задачей освещения является поддержание на рабочем месте освещенности, соответствующей характеру зрительной работы.

Освещенность внутри помещений создается не только прямыми световыми потоками источников света, но и потоками, отраженными от потолка, стен и других поверхностей. Освещенность, создаваемая отраженной составляющей общего светового потока, зависит от цвета отражающих поверхностей, что необходимо учитывать при проектировании освещения интерьеров.

*Оценка освещенности проводится с помощью светотехнических единиц.* В зависимости от источника света освещение может быть трех видов: *естественное, искусственное и комбинированное.*

*Общее освещение* предназначено для освещения всего помещения, оно может быть равномерным или локализованным. *Общее равномерное* освещение создает условия для выполнения работ в любом месте освещаемого пространства. При *общем локализованном* освещении светильники размещают в соответствии с расположением оборудования, что позволяет создавать повышенную освещенность на рабочих местах.

*Комбинированное* освещение состоит из общего и местного. Его целесообразно устраивать при работах высокой точности, а также при необходимости создания в процессе работы определенной направленности светового потока: *Местное* освещение предназначено для освещения только рабочих поверхностей и не создает необходимой освещенности даже на прилегающих к ним участкам.

По функциональному назначению искусственное освещение подразделяется *на рабочее, аварийное, эвакуационное и охранное.*

*Рабочее* освещение предусматривается для всех помещений производственных зданий, а также участков открытых пространств, предназначенных для работы, прохода людей и движения транспорта.

*Аварийное* освещение в помещениях и на местах производства работ необходимо предусматривать, если отключение рабочего освещения и связанное с этим нарушение обслуживания оборудования может привести к взрыву, пожару, длительному нарушению технологического процесса или работы объектов жизнеобеспечения. Наименьшая освещенность, создаваемая аварийным освещением, должна составлять 5*%* освещенности, нормируемой для рабочего освещения, но не менее 2 лк внутри зданий и не менее 1 лк для территории предприятий.

*Эвакуационное* освещение следует предусматривать в местах, отведенных для прохода людей, в проходах и на лестницах, служащих для эвакуации людей в количестве более 50 человек. Это освещение должно обеспечивать на полу основных проходов (или на земле) и на ступенях лестниц освещенность не менее 0,5 лк в помещениях и 0,2 лк на открытой территории.

*Принцип работы люксметра.* Люксметр (от латинского lux – свет) – прибор для измерения освещенности. Простейший люксметр состоит из фотоэлемента, преобразующего световую энергию в энергию электрического тока, и измеряющего этот ток микроамперметра, проградуированного в люксах.

В измерительной головке установлен первичный преобразователь излучения - полупроводниковый кремниевый фотодиод с системой светофильтров.

На передней панели измерительного прибора размещен переключатель пределов измерений от 1 до 200 000 и в нижнем правом углу размещен переключатель измерений освещенности и яркости, соответственно «Lx» и «Cd/m<sup>2</sup>».

Показания индицируются в единицах Lx и Cd/m<sup>2</sup> в зависимости от выбранного вида измерений.

# 3. Порядок выполнения работы

### 3.1. Исследование освещенности в помещении

3.1.1. Построить эскиз плана помещения в масштабе 1:100 или  $1:50$  (рис. 1.)

3.1.2. Произвести измерения освещения точек в помещении по сетке 1х1 м на высоте 0,8 м от пола.

3.1.3. На эскиз плана помещения лаборатории нанести измеренные величины освещенности точек и по ним построить изолюксы. (Изолюксы - изолинии равной освещенности, выраженной в люксах).

3.1.4. В соответствии с нормами определите зоны нормальной и недостаточной освещенности ("Гигиенические требования к естественному, искусственному и совмещенному освещению жилых и общественных зданий. СанПиН 2.2.1/2.1.1.1278-03")

# 3.2. Измерение средней освещенности помещения

3.2.1. Рассчитайте индекс помещения по формуле

где а - ширина помещения, м;

b - длина помещения, м;

 $h<sub>o</sub>$  - высота подвеса светильника, м.

3.2.2. Определить минимальное число контрольных точек для измерений средней освещенности помещения по таблице 2.

### Таблица 2

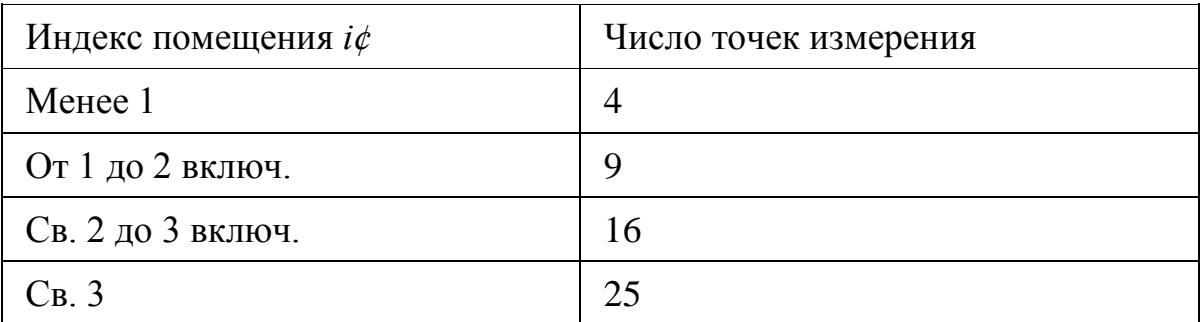

Сведения, необходимые для определения освещенности помещения

3.2.3. При размещении контрольных точек на плане помещения их сетка не должна совпадать с сеткой размещения светильников.

### 3.3. Составление отчета

Отчет о проделанной работе должен включать:

- 3.3.1. Наименование работы.
- 3.3.2. Цель работы.
- 3.3.3. Чертеж помещения в масштабе 1:100 или 1:50
- 3.3.4. Результаты измерений, оформленные в виде таблиц и графиков.
- 3.3.5. Выволы.

# 4. Контрольные вопросы

- 1. Принцип действия люксметра.
- 2. Перечислите количественные показатели освещения.

3. Дайте определение освещенности. Какие виды освещенности можно измерить в помещении.

4. Дайте определение КЕО.

5. Как подразделяется искусственное освещение по функциональному назначению?

- 6. Как конструктивно подразделяют искусственное освещение?
- 7. Для чего предназначено эвакуационное освещение?
- 8. Принцип построения изолюкс.
- 9. Объясните показатель индекс помешения.

# **ЛАБОРАТОРНАЯ РАБОТА № 2 «РАСЧЕТ ОСВЕЩЕНИЯ ТОЧЕЧНЫМ МЕТОДОМ С ПОМО-ЩЬЮ ПРОГРАММЫ DIALux Light»**

### **1. Цель работы**

2. Изучить точечные методы расчета освещения.

3. Ознакомиться с программой DIALux Light для расчета освещения.

4. Исследовать влияние коэффициентов отражения на количество светильников и равномерность освещения помещения.

5. Исследовать влияние светораспределения светильников (типа КСС) на равномерность освещения помещения и экономичность осветительной установки.

6. Исследовать влияние высоты подвеса светильников на уровень освещенности и равномерность освещения помещения.

### **2. Справка по работе с программой DIALux Light**

### **2.1. Описание программы**

Программа DIALux Light позволяет спланировать размещение светильников в помещении и рассчитать освещенность точечным методом.

### **2.2. Ввод проектной информации (не влияет на расчет)**

В окне «Проектная информация» можно ввести данные проекта, т.е. название и назначение помещения, его описание, которое будет отображено на титульном листе. В правой части окна вводится контактная информация, адрес компании, логотип. Заполнение этих полей не является обязательным для работы непосредственно с программой. Для перехода к следующему окну щелкнуть на кнопку «Далее».

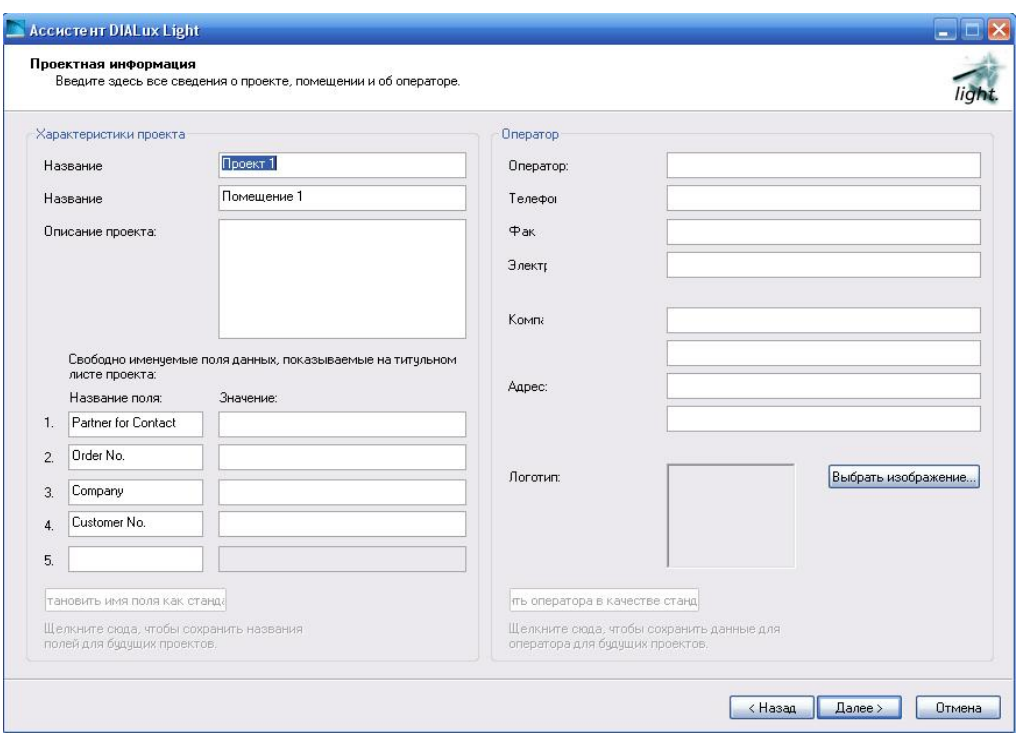

*Рис. 1Ввод проектной информации*

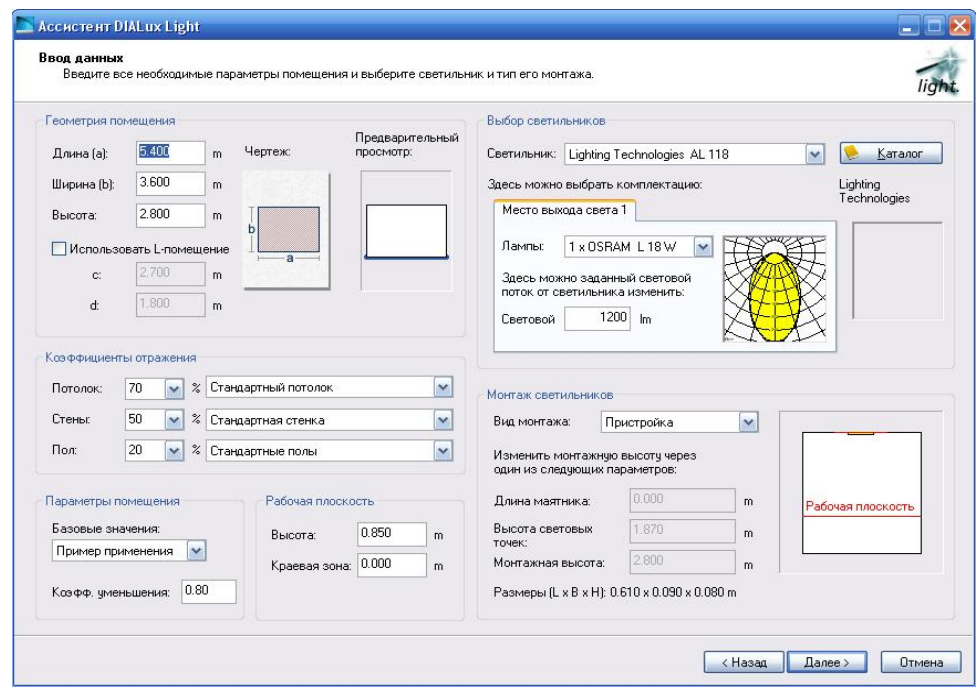

# **2.3. Ввод данных**

*Рис.2 Ввод данных*

### **2.3.1. Геометрия помещения**

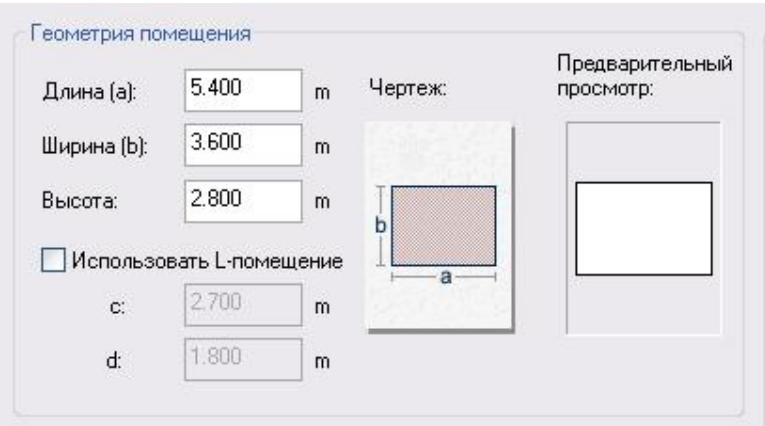

*Рис.3 Геометрия помещения*

Вносятся данные о геометрии помещения. Возможности программы позволяют проектировать освещение не только для стандартного прямоугольного, но и для L-образного помещения.

### **2.3.2. Коэффициенты отражения потолка, стен и рабочей**

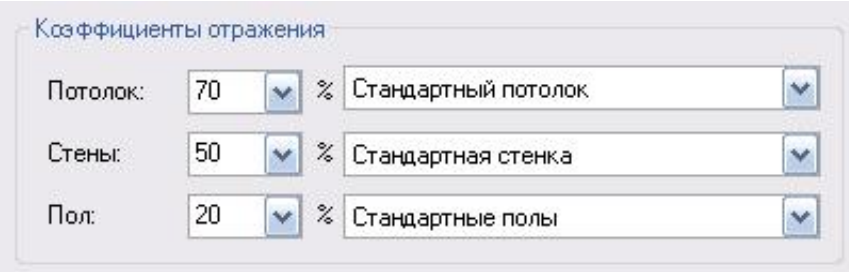

### **поверхности**

*Рис.3 Коэффициенты отражения потолка, стен и рабочей поверхности*

Значения коэффициентов отражения потолка, стен и пола либо вводятся с клавиатуры, либо выбирается материал потолка, стен и пола в соответствующем выпадающем меню и значения коэффициентов отражения определяются автоматически.

#### Рабочая плоскость Параметры помещения Базовые значения: 0.850 Высота: m Пример применения:  $\vee$ Краевая зона: 0.000 m 0.80 Коэфф, уменьшения:

### **2.3.3. Параметры помещения и параметры рабочей плоскости**

*Рис. 5 Параметры помещения и параметры рабочей плоскости*

Коэффициент уменьшения (эксплуатационный коэффициент в европейских нормах ЕN 12464-1) - величина, обратная коэффициенту запаса. Значение коэффициента уменьшения зависит от уровня запыленности помещения и находится в диапазоне от 0,5 до 0,8. Коэффициент уменьшения можно задать самостоятельно с клавиатуры, либо выбрать одно из базовых значений. Высота расположения рабочей плоскости вводится с клавиатуры. Согласно СНиП 23-05-95 высота расположения условной рабочей поверхности ( УРП ) - 0,8 м от пола. Величина краевой зоны определяет расстояние от рабочей зоны, где необходимо обеспечить норму освещенности, до стен. По умолчанию значение краевой зоны ставится 0.

### **2.3.4. Выбор типа и комплектации светильника**

В базе данных программы имеется каталог светильников, из которого можно выбрать тип светильника, в этом случае тип лампы в светильнике и ее световой поток определяются автоматически.

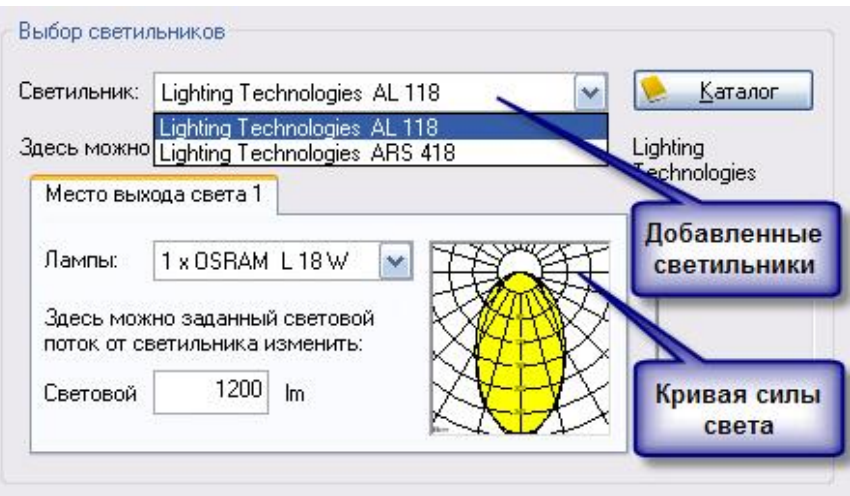

*Рис. 6 Выбор типа и комплектации светильника*

Возможно расширение базы данных по светильникам: для этого на панели открыть «Собственный банк данных».

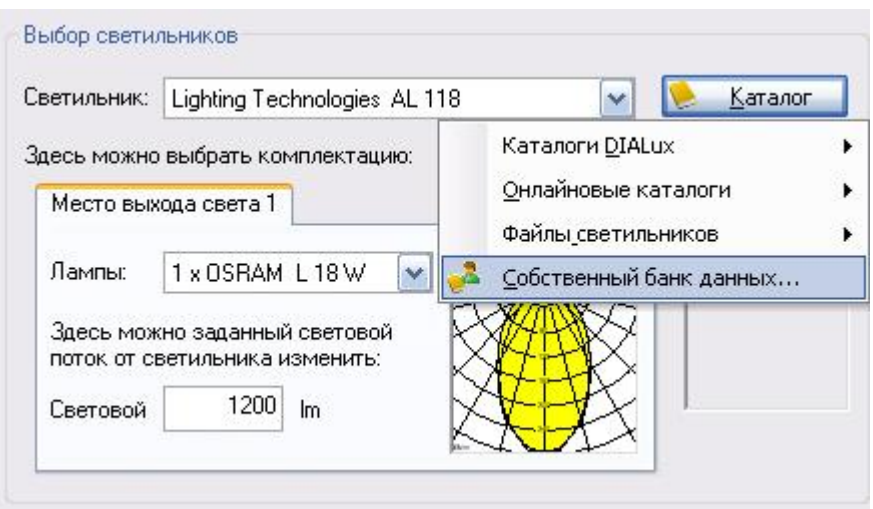

*Рис. 7 Собственный банк данных*

В появившемся диалоговом окне нажать кнопку «Импорт». Откроется папка, в которой сохранена (например, из Интернета) база данных по светильникам, отсутствующим в программе DIALux Light. Выбрать из базы данных тип светильника и нажать кнопку «Открыть».

| Найти<br>Лампа   Оф               | светильников<br>Открыть                                                                                                    | обственный банк данных<br>20                                                                                                    |
|-----------------------------------|----------------------------------------------------------------------------------------------------|----------------------------------------------------------------------------------------------------|
|                                   | <b>Itbd</b><br>Папка:                                                                                                    | $+ 1 + 1 + 1 = 1 + 1$<br>٠                                                                                                    |
| Какие светильники Вы<br>№изделия: | <b>AL118.LDT</b><br><b>BALO136.LDT</b><br>AL136.LDT<br>ALARS118.LDT<br>ALSOPLISIDE<br>ALARS136.LDT<br>ALSOPL<br>ALD236.LDT<br>ALSOPL<br>ALO118.LDT | ALSOPL25.LDT<br>ALSPRS25.LDT<br>Новый поиск<br>ALSOPL41.LDT<br>ALO236.LDT<br>ALSPRS41.LDT<br>ALSPRS11.LDT<br>ALSOPL11.LDT<br>AOTOPL11.LD1<br>AOTOPLI3.LDT<br><b>CONTROLLATE</b><br>Стереть<br>OTOPL15.LD1<br>Выбираем нужный нам<br>LOTOPL21.LD1<br>светильник и нажимаем<br>Открыть |
| Имя светильника                   | $\leq$ $\equiv$<br>Имя файла:<br>Тип файлов:                                                                                                    | $\rightarrow$<br>MOOD<br>Открыть<br>8#1042,8#1089,8#1077,8#1092,8#1072,8<br>Отмена                                                                                                    |
| Вид светильника:                  |                                                                                                    | Добро пожаловать к DIALux<br>Экспорт<br>4.0 банк данных. Выберете<br>светильник, который от<br>При нажатии кнопки<br>Вашим критериям поиска<br>Импорт открывается<br>окно для выбора<br>светильника                                                                                  |

*Рис.8 Выбор типа светильника*

В окне «Собственный банк данных» нажать кнопку «Перенять»

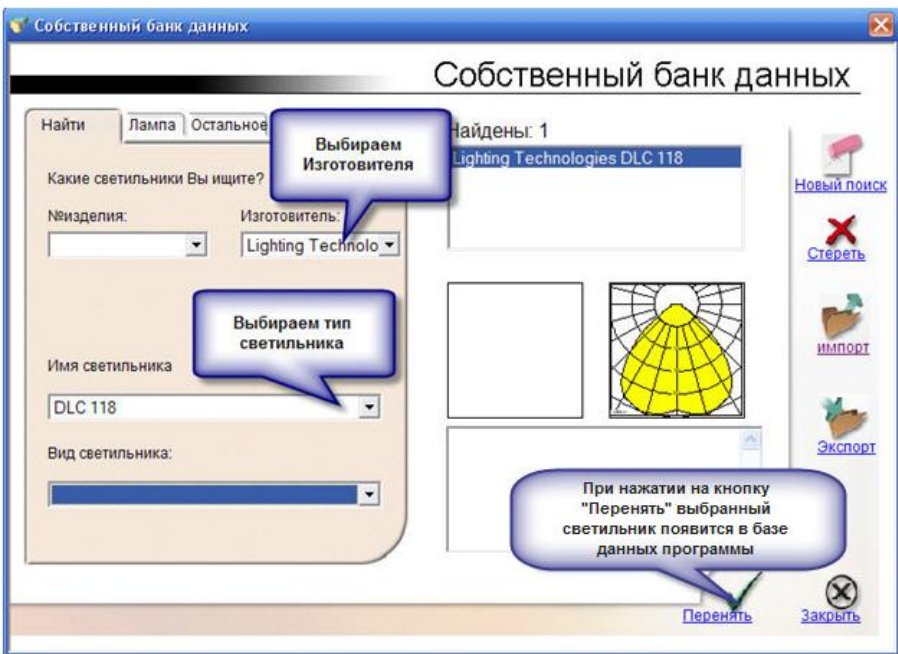

*Рис.9 Добавление светильника в базу данных программы*

После нажатия кнопки «перенять», выбранный светильник появится в базе данных программы.

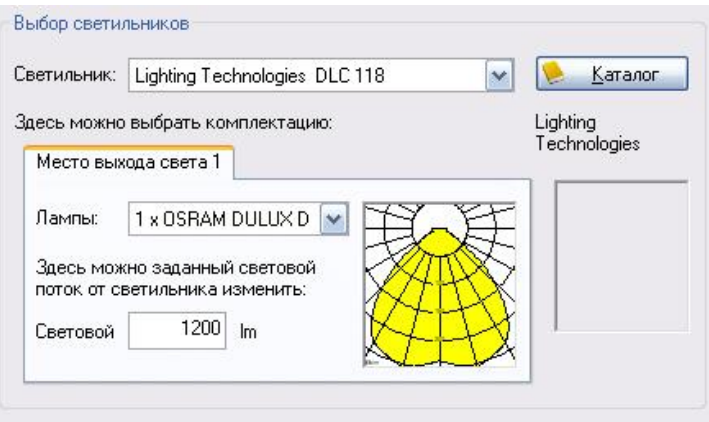

*Рис.10 Выбранный светильник в базе данных программы*

### **2.3.5. Выбор варианта монтажа светильника**

В данном шаге указывается способ установки светильника: потолочный, встроенный, подвесной. Под «пристройкой» в программе подразумевается крепление светильника на потолке или его размещение в подвесном потолке. Если светильник подвесной, то в выпадающем меню «Вид монтажа» выбрать «По определению пользователя». Длина маятника – это высота свеса светильника (для потолочных и подвесных светильников равная 0), монтажная высота – это расстояние от пола до светильника, высота световых точек – это расчетная высота подвеса светильников, т.е. высота их расположения над рабочей плоскостью.

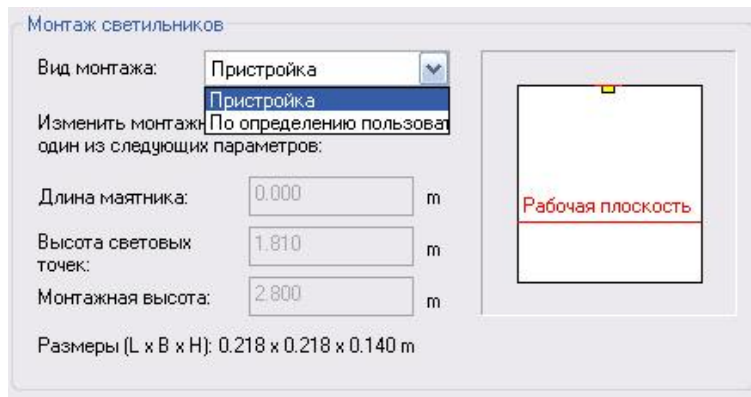

*Рис.11 Выбор варианта монтажа светильника*

### **2.4. Расчет освещения**

После ввода данных переходим к окну «Расчет и результаты». На этом этапе принимается решение о количестве светильников и их размещении в помещении.

Ввести с клавиатуры норму освещенности («Планируемое  $E_m$ ») и нажать кнопку «Предложение». В окне появится предварительное количество светильников, которое необходимо для получения заданного уровня интенсивности освещения.

Число x – количество светильников, расположенных горизонтально, число y – количество светильников, расположенных вертикально.

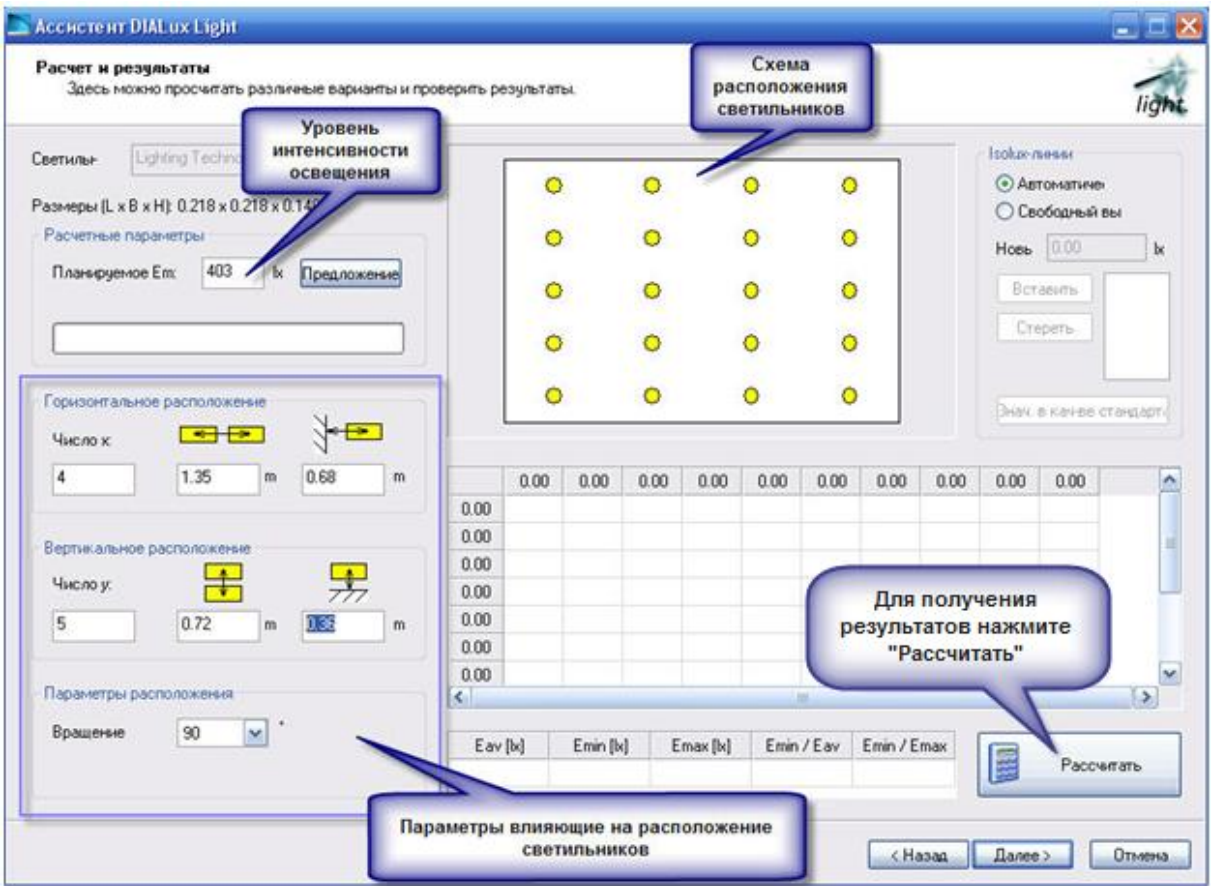

*Рис.12 Расчет освещения*

В программе можно задаться числом светильников и тогда расстояния между ними определятся автоматически, либо возможно произвольно задать расстояния между светильниками и расстояние от крайнего светильника до стены при заданном количестве светильников.

Используя функцию вращения, можно вращать светильник относительно горизонтальной оси.

После ввода всех параметров нажать кнопку «Рассчитать». Через некоторое время программа выдаст результаты по распределению освещенности в помещении в графическом и табличном виде.

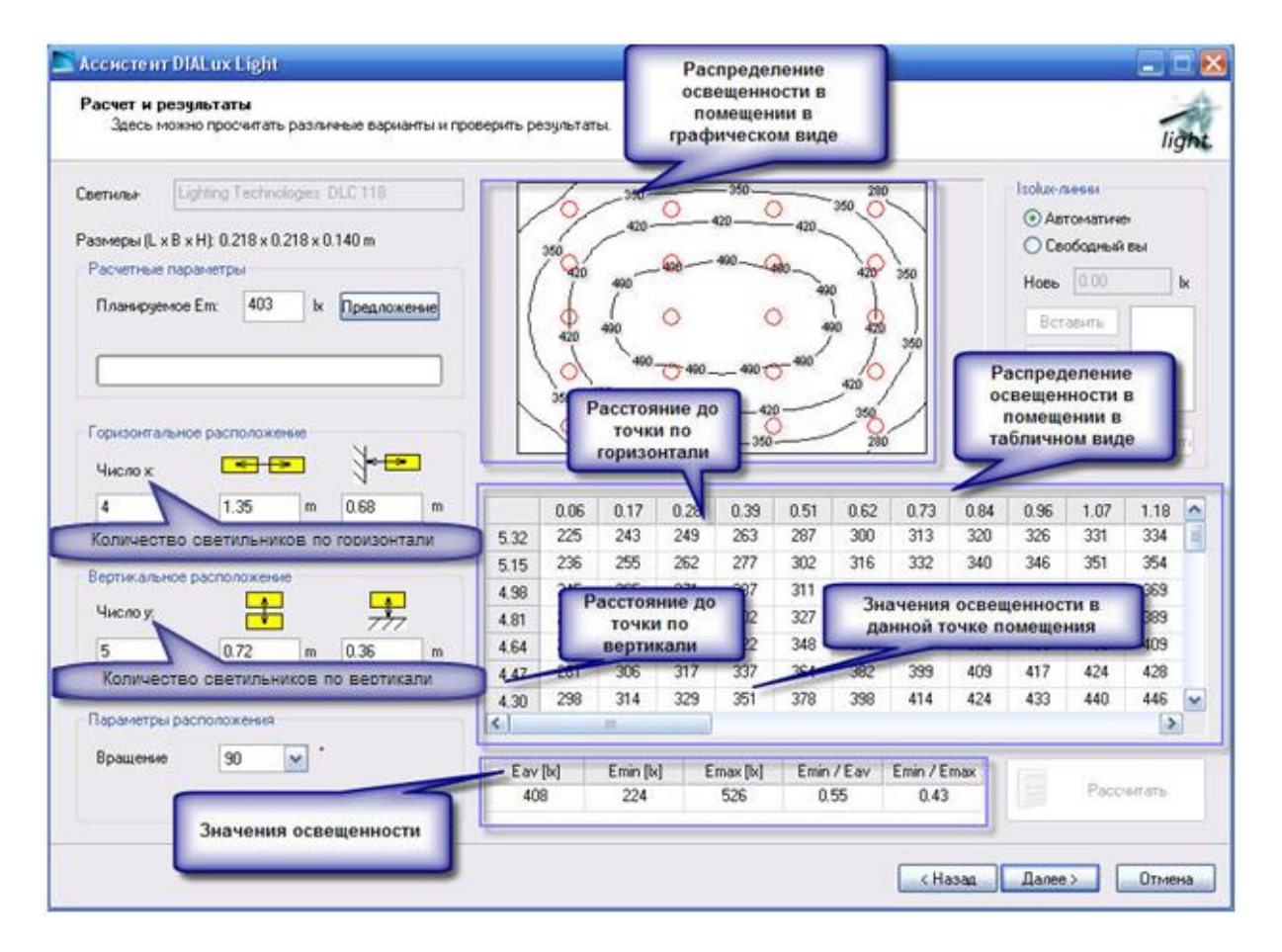

*Рис.13 Результаты распределения освещенности в помещении*

В графическом варианте замкнутые линии с цифрами показывают пороговую освещенность по контуру, то есть внутри линии значения освещенности выше этих чисел, за пределами линии - ниже.

Под таблицей приведены значения следующих параметров:

 $E_{av}$  – значение средней освещенности в помещении. В идеале оно должно быть равно заданному значению нормированной (планируемой) освещенности  $(E_m)$ . Одинаковое значение этих чисел говорит о наиболее экономичном варианте расположения светильников, так как в этом случае обеспечивается требуемая освещенность во всем помещении с наименьшими затратами электроэнергии.

Emin – значение освещенности в самой плохо освещенной точке помещения. Это значение в идеале должно лежать около заданного значения нормированной освещенности.

Emax – значение освещенности в самой хорошо освещенной точке помещения. В идеале должно также приближаться к значению нормированной освещенности.

 $E_{min}/E_a v$  – отношение минимальной освещенности к средней.

 $E_{min}/E_{max}$  – отношение минимальной освещенности к максимальной.

Последние два показателя характеризуют равномерность освещения. Равномерность освещения зависит от расположения светильников, высоты их подвеса над расчетной поверхностью и светораспределения светильников. Равномерность освещения является качественным показателем освещения и влияет как на зрительный комфорт, так и на зрительную способность.

В СНиП 23-05-95\* нормируется отношение максимальной освещенности к минимальной, которое не должно превышать для работ I-III разрядов при люминесцентных лампах 1,3, при других источниках света - 1,5, для работ разрядов IV-VII - 1,5 и 2,0 соответственно. Неравномерность освещенности допускается повышать до 3,0 в тех случаях, когда по условиям технологии светильники общего освещения могут устанавливаться только на площадках, колоннах или стенах помещения.

## **2.5. Сохранение результатов расчета**

Завершающим этапом является выбор способа сохранения результатов: электронная форма, PDF или для печати.

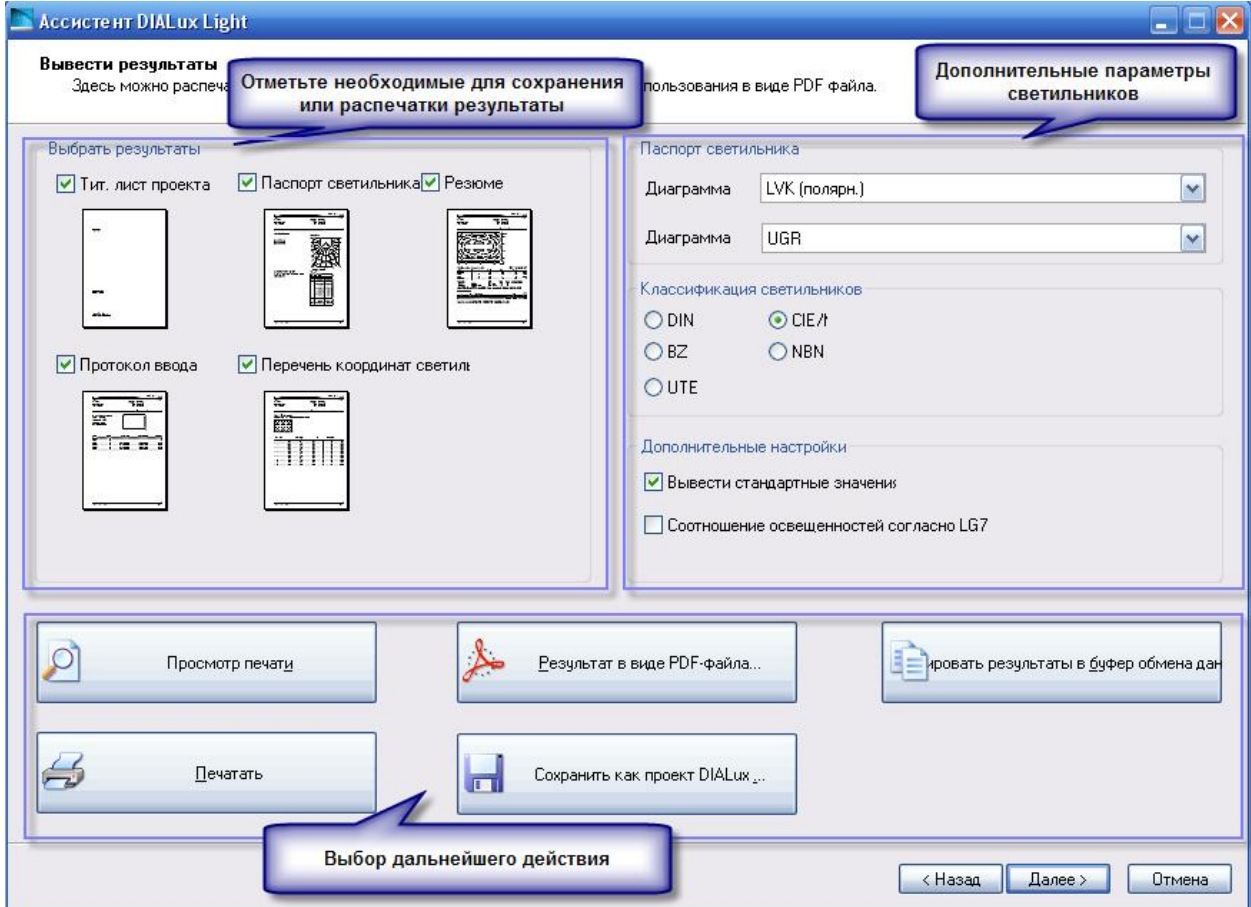

*Рис.14 Сохранение результатов расчета* 

После сохранения проект получает законченный вид, включающий всю введенную информацию, оформленную в качестве проектной документации.

В отчет входит карта освещенности, паспорт светильника, контактные данные и прочая расчетно-техническая информация.

### 3. Порядок выполнений работы

1. Изучить теоретические положения данных методических указаний.

2. Запустить приложение DIALux Light

3. Исследовать влияние коэффициентов отражения на количество светильников и равномерность освещения помещения.

3.1. Произвольно задайте в программе геометрию помещения, выберите светильник и вариант монтажа светильника.

3.2. Введенные параметры запишите в отчет перед табл.1.

3.3. Введите произвольные параметры коэффициентов отражения потолка, стен и пола и нажмите кнопку «Далее».

3.4. Задайте норму освещенности (Планируемое Е<sub>m</sub>) по шкале нормированных значений освещенности  $(0,2:0,3;0,5;1;2;3;4;5;$ 6; 7; 10; 15; 20; 30; 50; 75; 100; 150; 200; 300; 400; 500; 600; 750; 1000; 1250; 1500; 2000; 2500; 3000; 3500; 4000; 4500; 5000) и запишите в отчет.

3.5. Нажмите кнопки «Предложение» и «Рассчитать» и на основании полученных данных заполните табл. 1.

3.6. Повторите расчет для пяти различных комбинаций коэффициентов отражения, оставляя неизменной Е<sub>т</sub>, меняя коэффициенты отражения в диапазоне от 10 до 70.

3.7. На основании полученных данных сделайте вывод о влиянии коэффициентов отражения на количество светильников и равномерность освещения помещения.

Таблица 1

Исследование влияния коэффициентов отражения на количество светильников и равномерность освещения помещения.

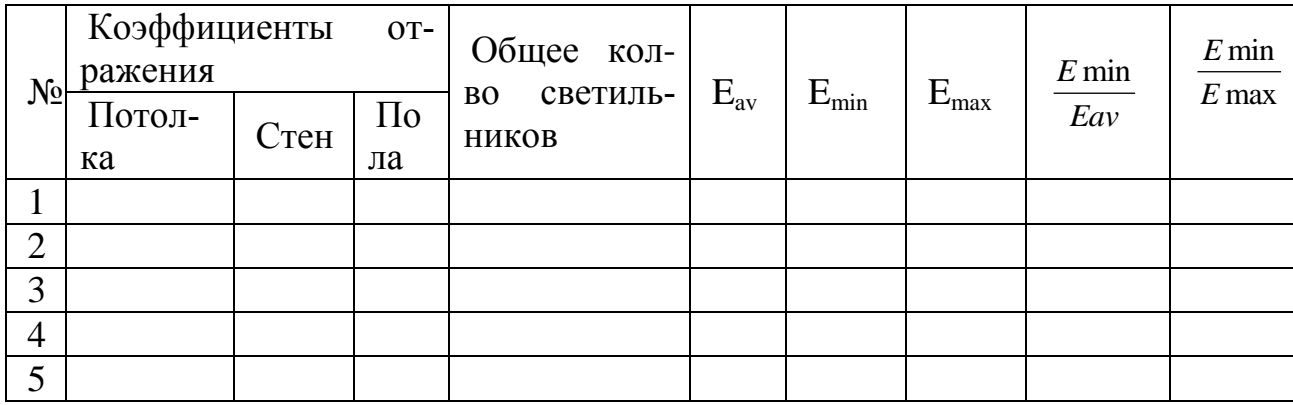

4. Исследовать влияние светораспределения светильников (типа КСС) на равномерность освещения помещения и экономность ОУ

4.1. Произвольно задайте в программе геометрию помещения и коэффициенты отражения потолка, стен и пола.

4.2. Введенные параметры запишите в отчет перед табл.2.

4.3. Выберите 3 светильника в [прил. 1](#page-20-0) с лампами одинаковой мощности, но с разными типами КСС и занесите их наименования и типы КСС в табл. 2.

4.4. Задайте норму освещенности (Планируемое E<sub>m</sub>) по шкале нормированных значений освещенности и запишите в отчет.

4.5. Произведите расчет в программе DIALux для первого светильника, выбрав его в программе DIALux и записав в отчете световой поток ламп в нем.

4.6. По очереди выберите два оставшихся светильника и произведите расчет в программе DIALux при одинаковом значении нормы освещенности Em и значении светового потока светильника (при необходимости самостоятельно изменяя стандартное значение светового потока ламп в светильнике).

4.7. На основании полученных данных сделайте вывод о влиянии светораспределения светильников на равномерность освещения помещения.

4.8. На основании полученных данных сделайте вывод о влиянии типа КСС светильника на экономичность ОУ по величине потребляемой мощности в каждом варианте.

*Таблица 2*

*Исследование влияния светораспределения светильников (типа КСС) на равномерность освещения помещения и экономность ОУ* 

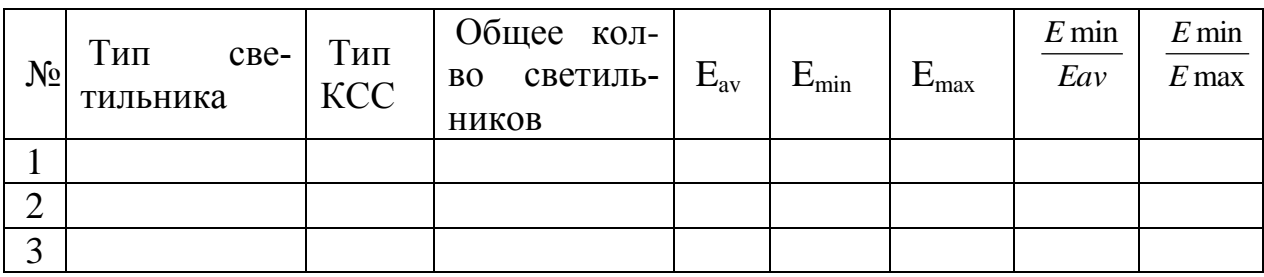

5. Исследовать влияния высоты подвеса светильников на уровень освещенности и равномерность освещения помещения

5.1. Произвольно задайте в программе геометрию помещения, выберите светильник и вариант монтажа светильника.

5.2. Введенные параметры запишите в отчет перед табл.3.

5.3. Задайте норму освещенности (Планируемое  $E_m$ ) по шкале нормированных значений освещенности и запишите в отчет.

5.4. В разделе «Монтаж светильников» в окне «Вид монтажа» выберите «По определению пользователя».

5.5. Задавшись длиной маятника от 0 до 1,5 метров, определите значение высоты подвеса светильников и произведите расчет в программе DIALux Light.

5.6. Произведите расчет освещения для 5 разных значений длины маятника при одинаковом значении нормы освещенности  $E_m$ .

5.7. Данные расчетов занесите в табл. 3.

5.8. На основании полученных данных сделайте вывод о влиянии высоты подвеса светильников на уровень освещенности и равномерность освещения помещения

<span id="page-20-0"></span>*Таблица 3*

*Исследовать влияния высоты подвеса светильников на уровень освещенности и равномерность освещения помещения.*

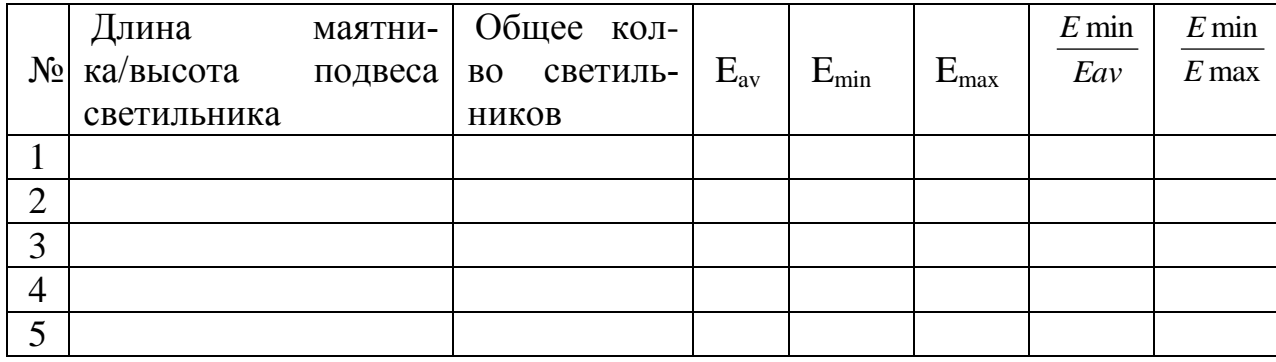

# **4. Приложения**

*Приложение 1.*

*Характеристики светильников с типовыми КСС*

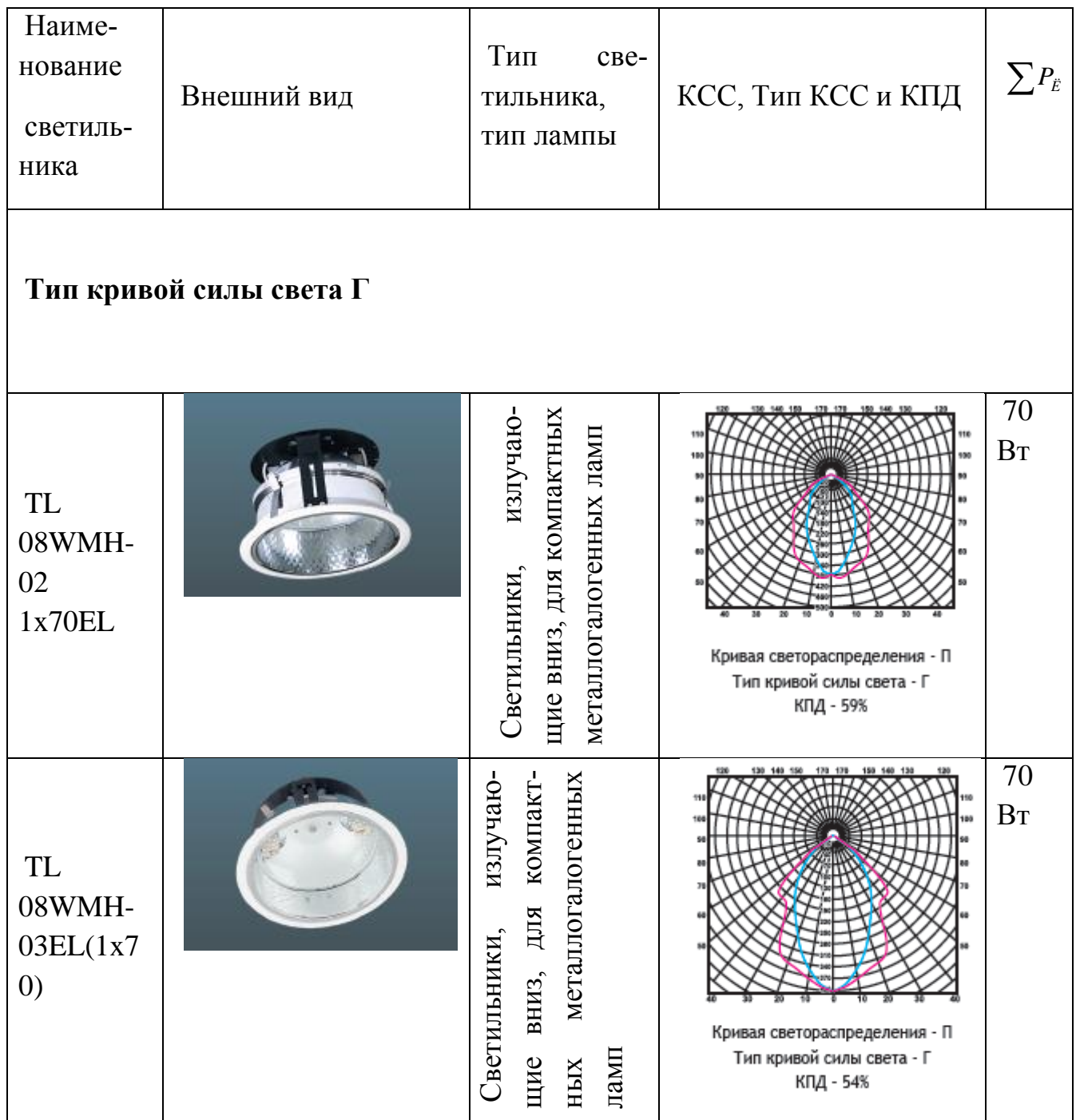

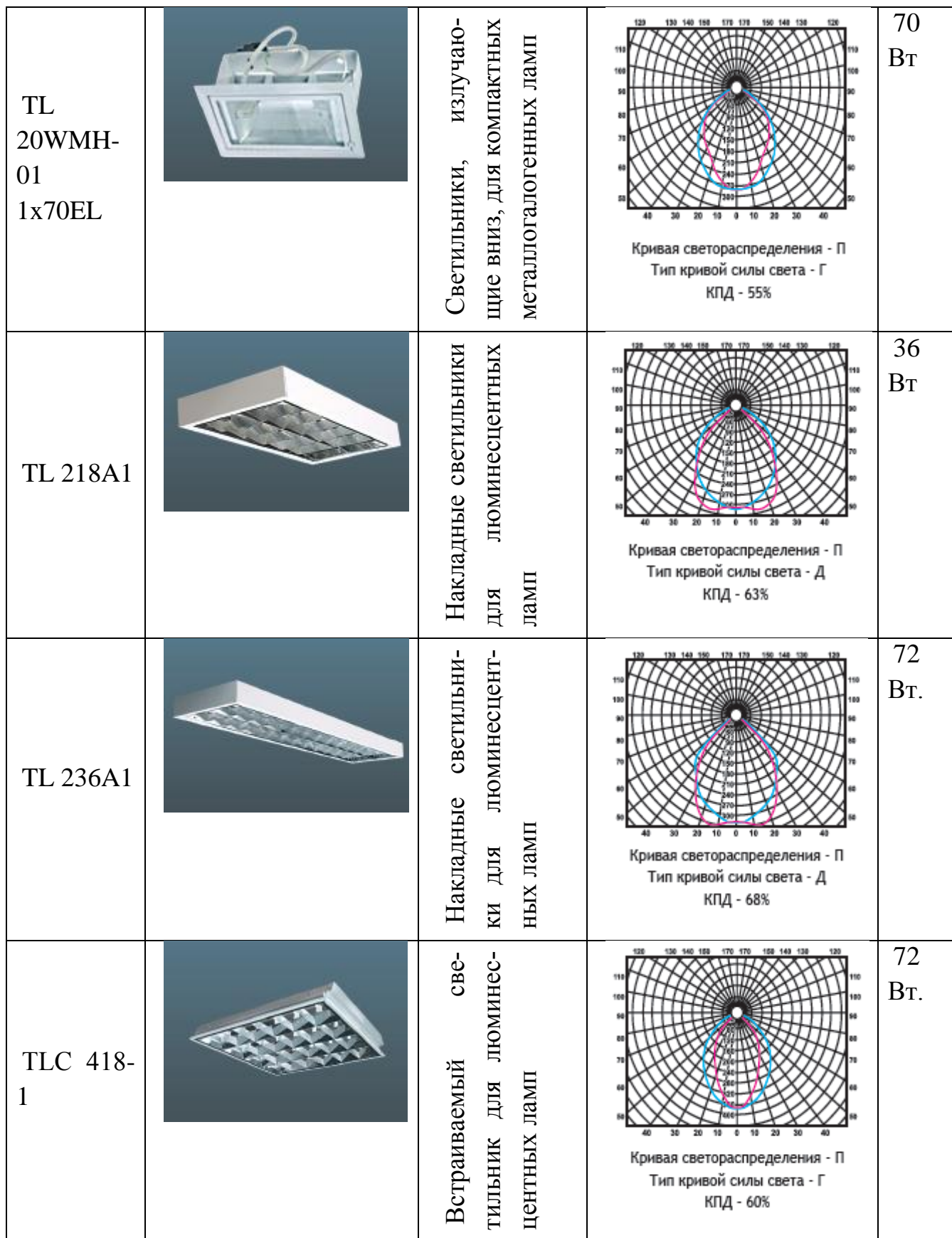

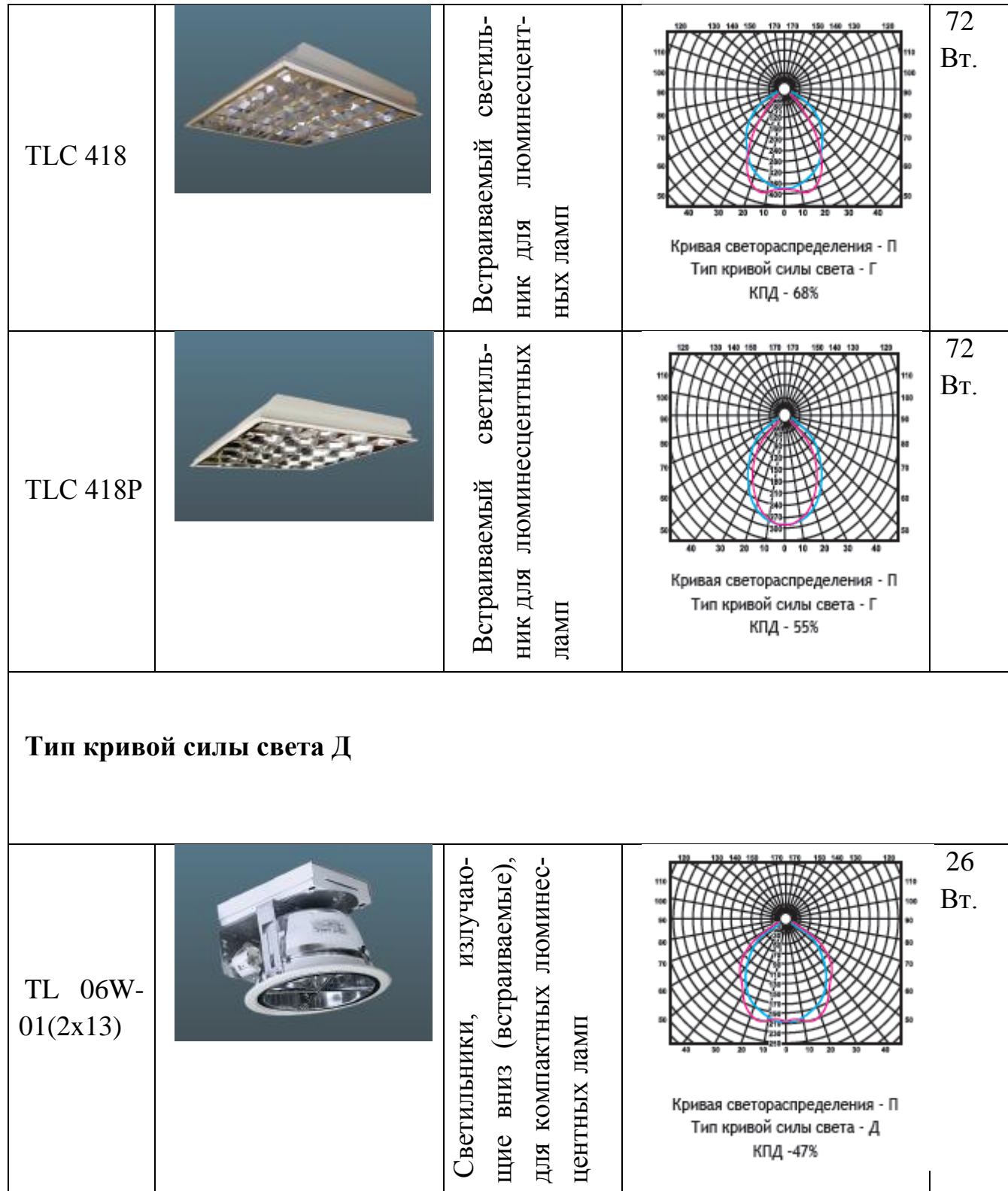

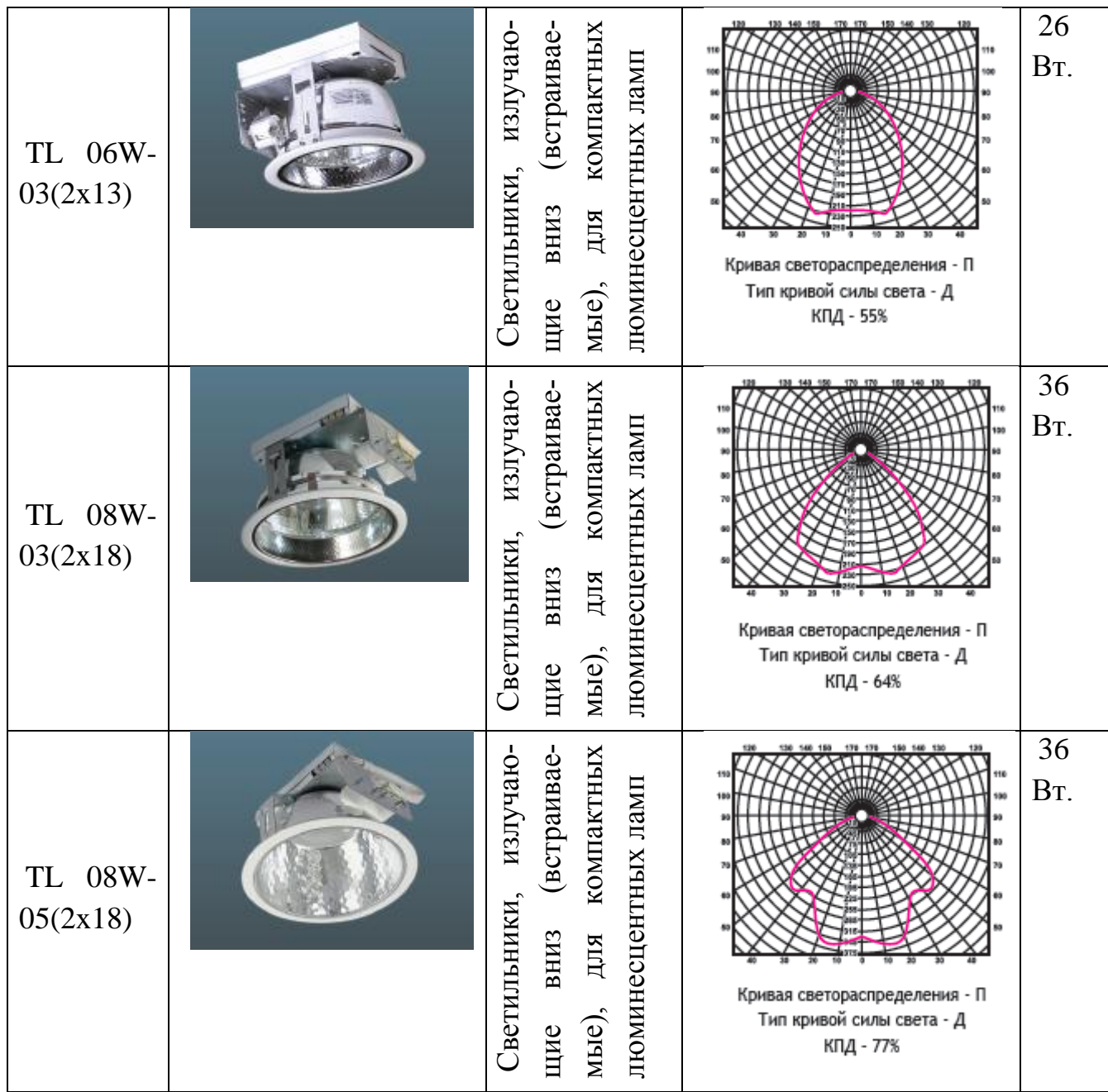

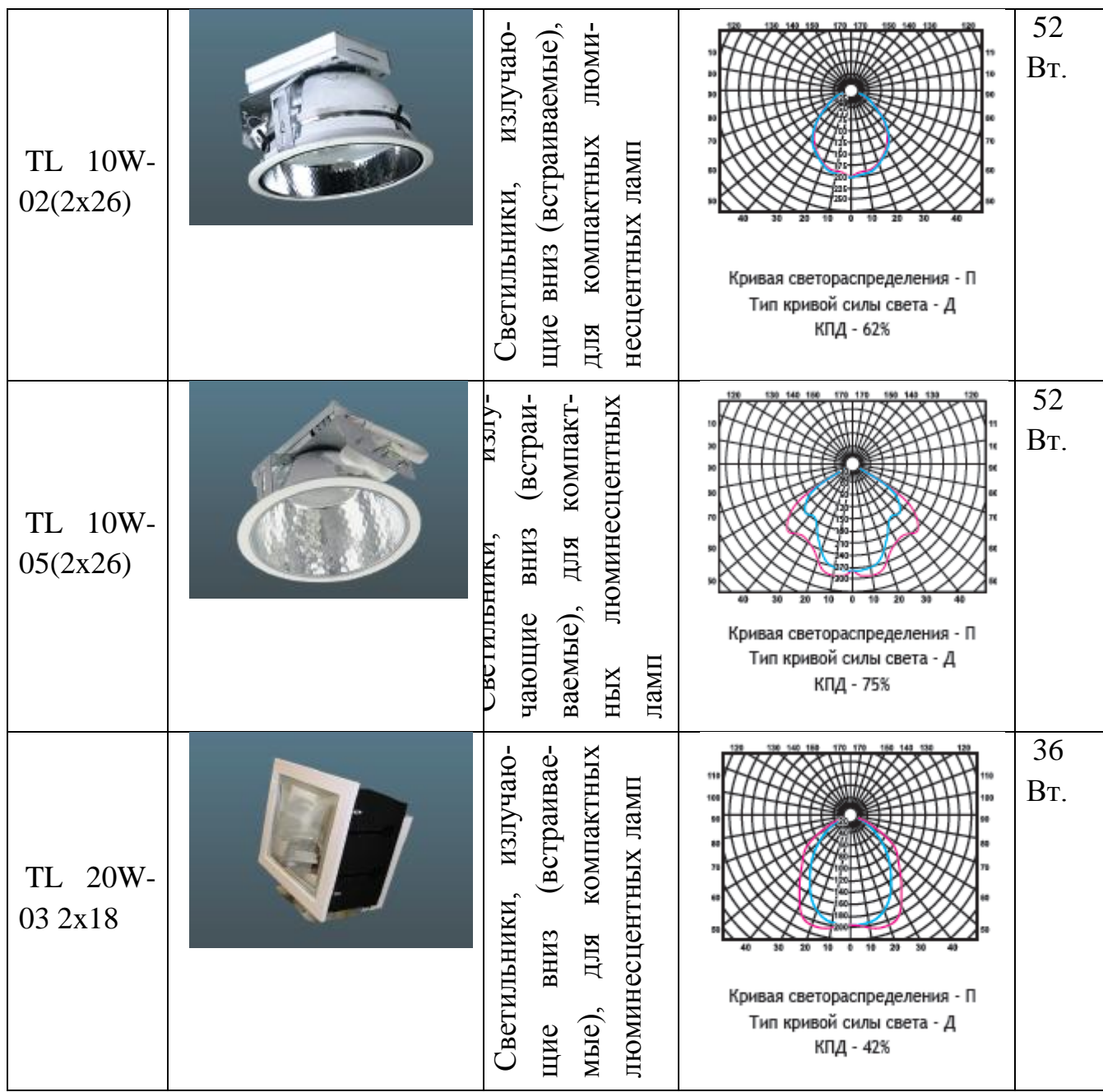

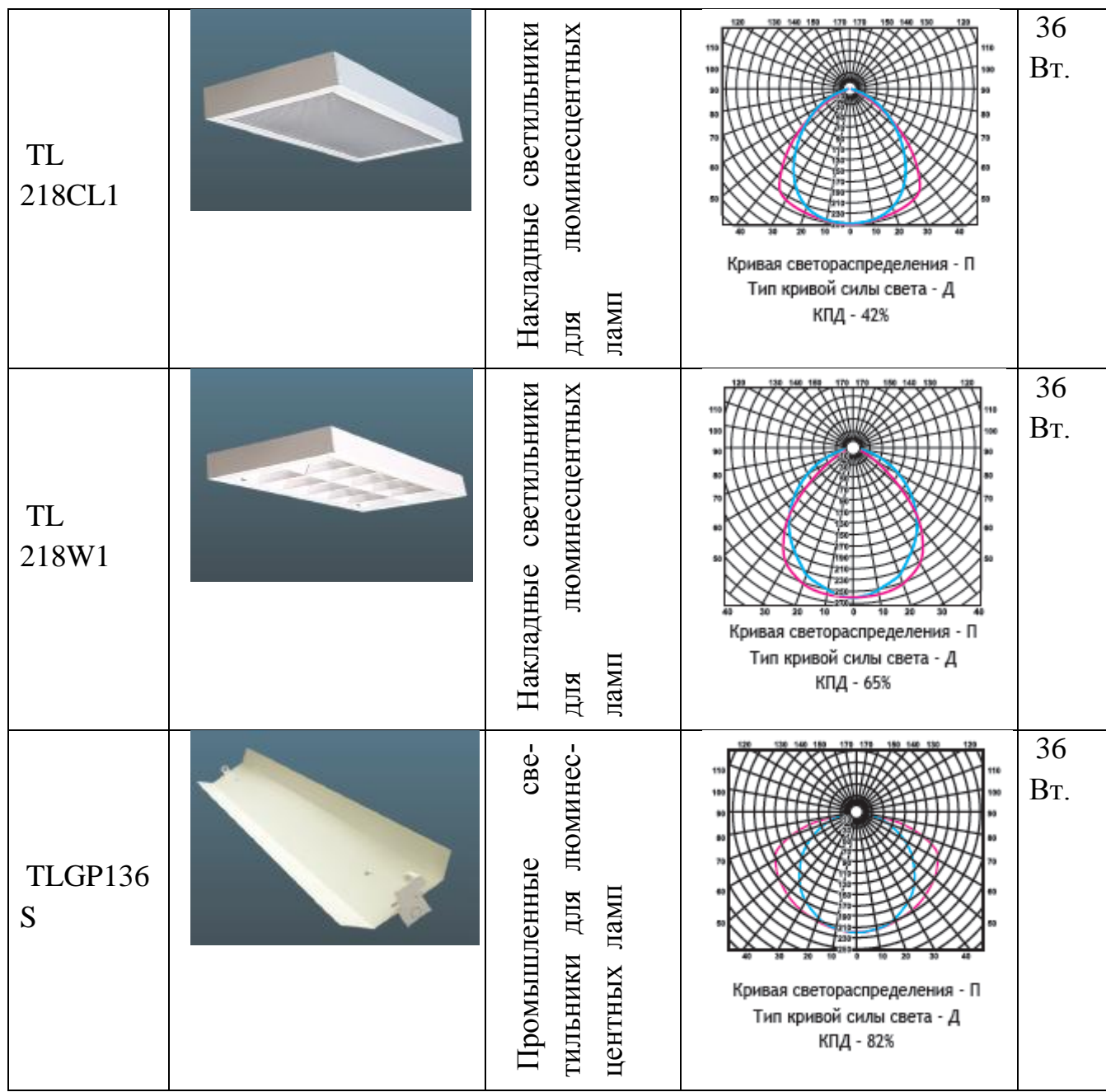

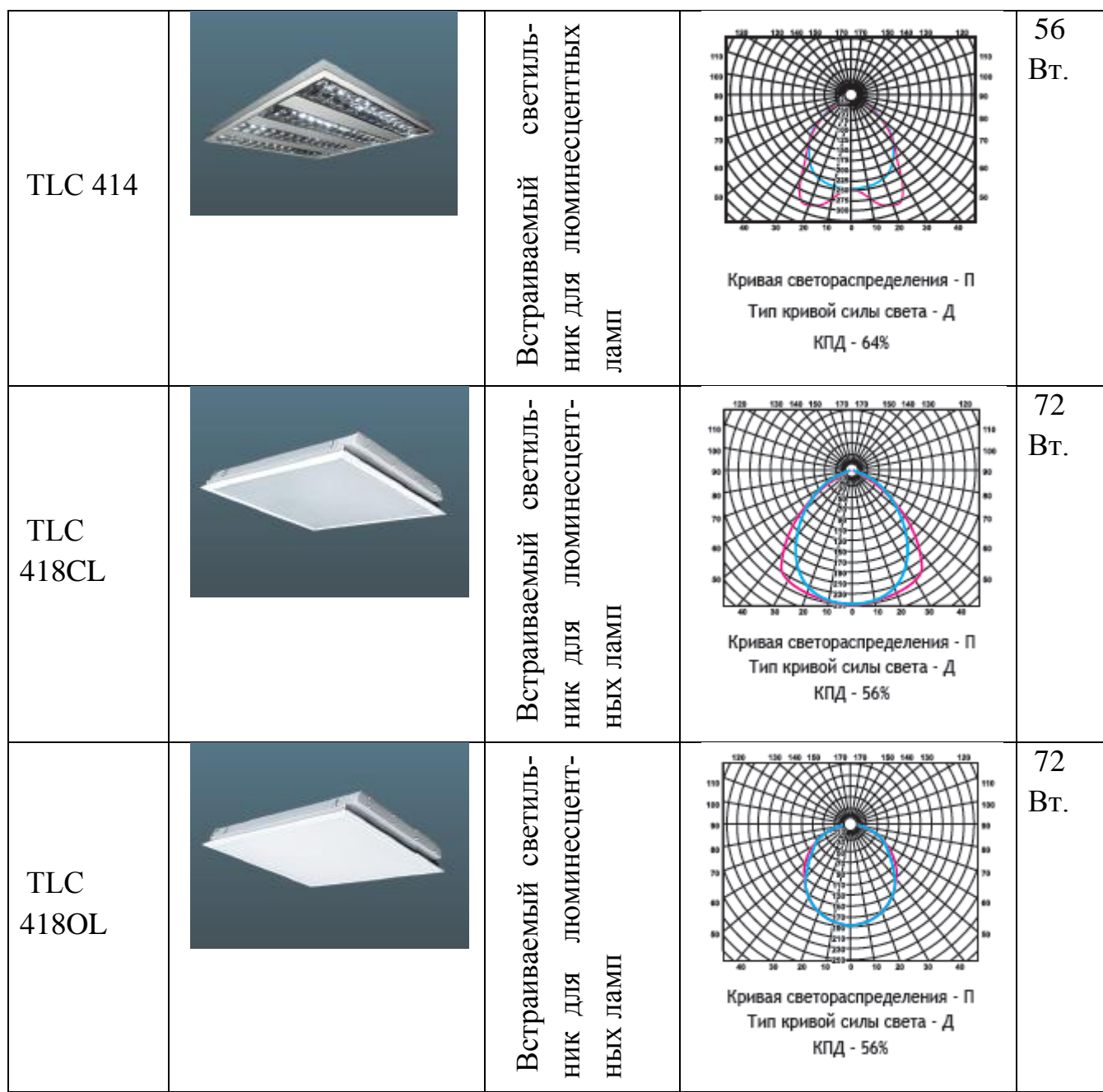

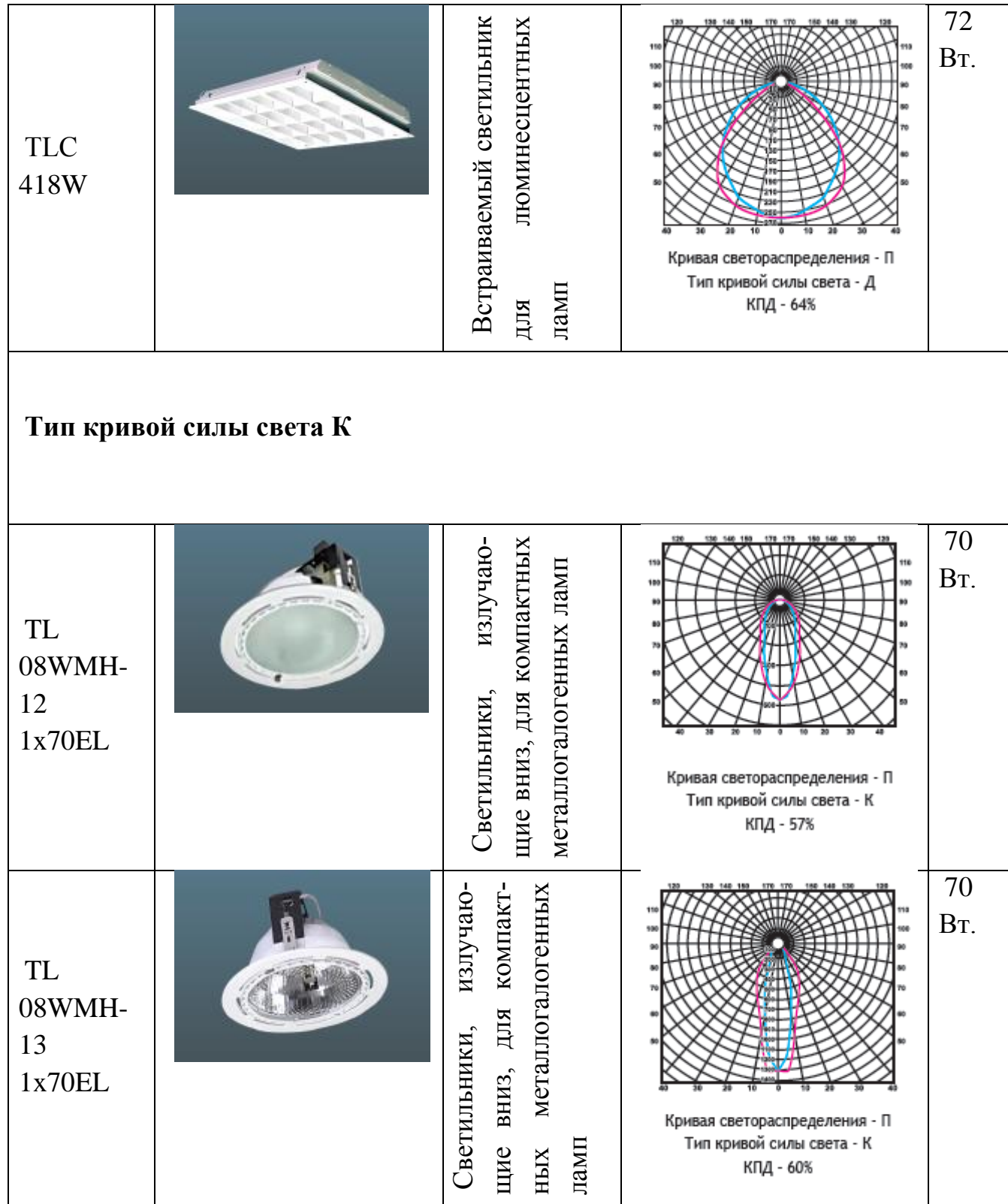

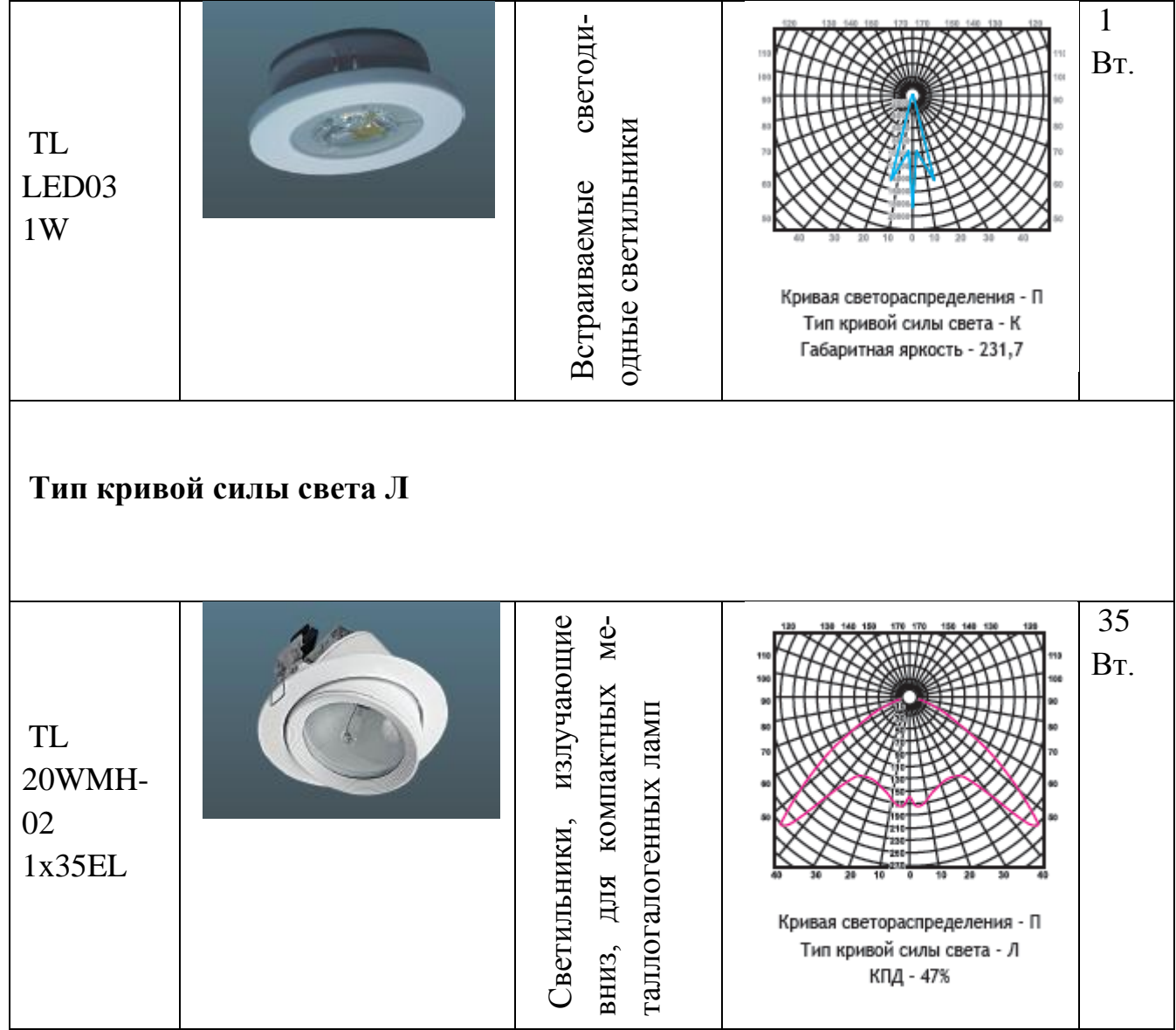

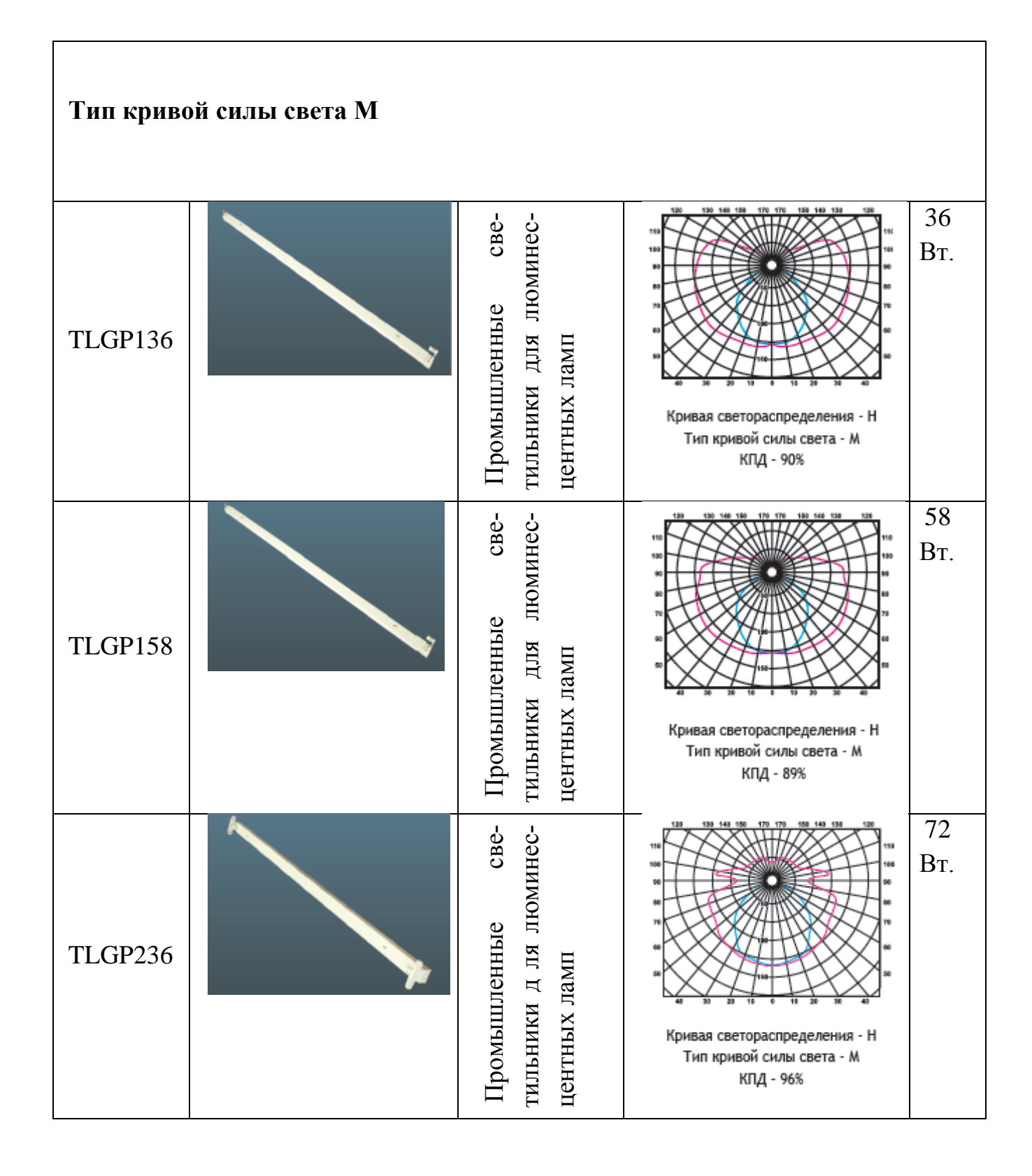

### **5. Контрольные вопросы**

1. В чем заключается цель расчета осветительной установки?

2. Что такое условная рабочая поверхность?

3. Какие методы расчета вы знаете?

4. В каких случаях рекомендуется использовать точечный метод расчета?

5. Что такое относительная освещенность?

6. Что такое пространственные изолюксы и для чего они применяются?

7. Что такое коэффициенты отражения? На что они влияют и от чего зависят?

8. Что такое неравномерность освещения и в каких пределах она нормируется?

9. Что такое КСС и на что она влияет?

10. Учитывается ли в точечных методах расчета отраженный световой поток?

## **ЛАБОРАТОРНАЯ РАБОТА №3 СВЕТОТЕХНИЧЕСКИЙ РАСЧЕТ ОСВЕТИТЕЛЬНОЙ УСТА-НОВКИ ЦЕХА С ПОМОЩЬЮ ПРОГРАММЫ DIALux**

1. Построить цех по представленным габаритным размерам в программе DIALux.

2. Сделать расстановку оборудования, в соответствии с чертежом.

3. Расставить несколько расчетных плоскостей.

4. Запустить результаты. Сделать выводы.

# **ИСХОДНЫЕ ДАННЫЕ:**

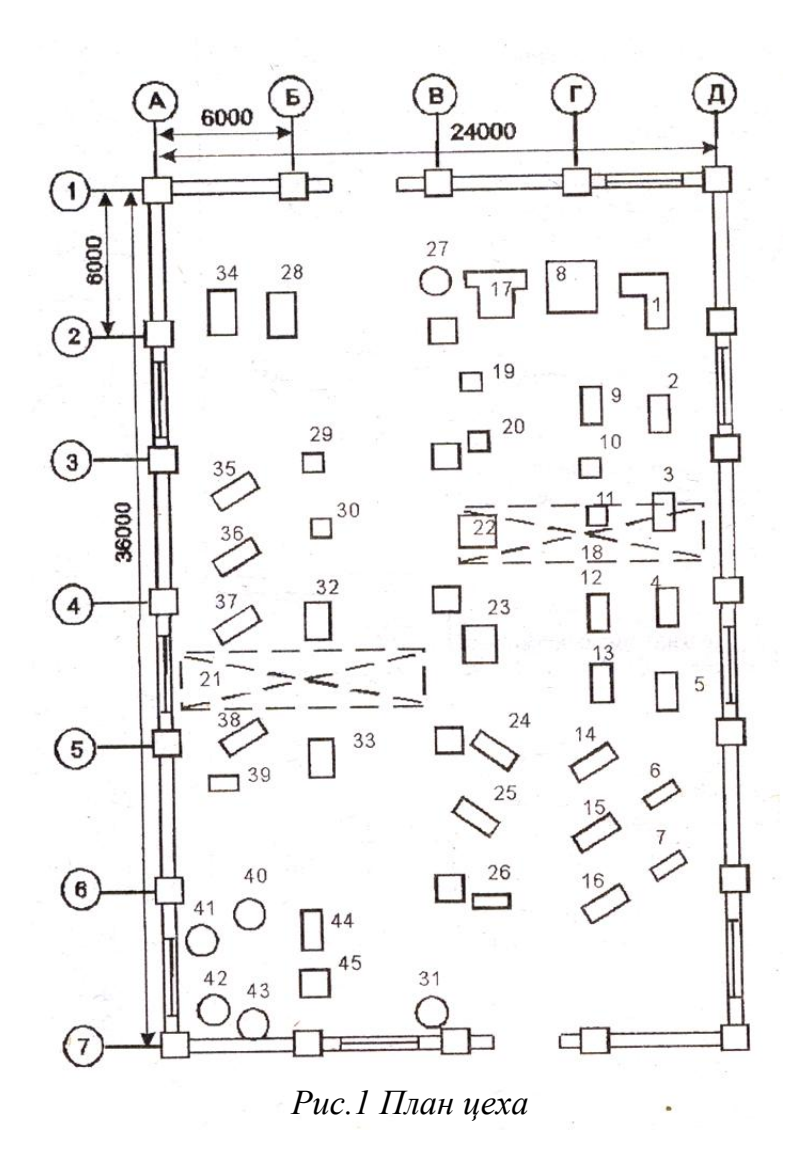

# **УСТАНОВЛЕННОЕ ОБОРУДОВАНИЕ:**

*Таблица 1*

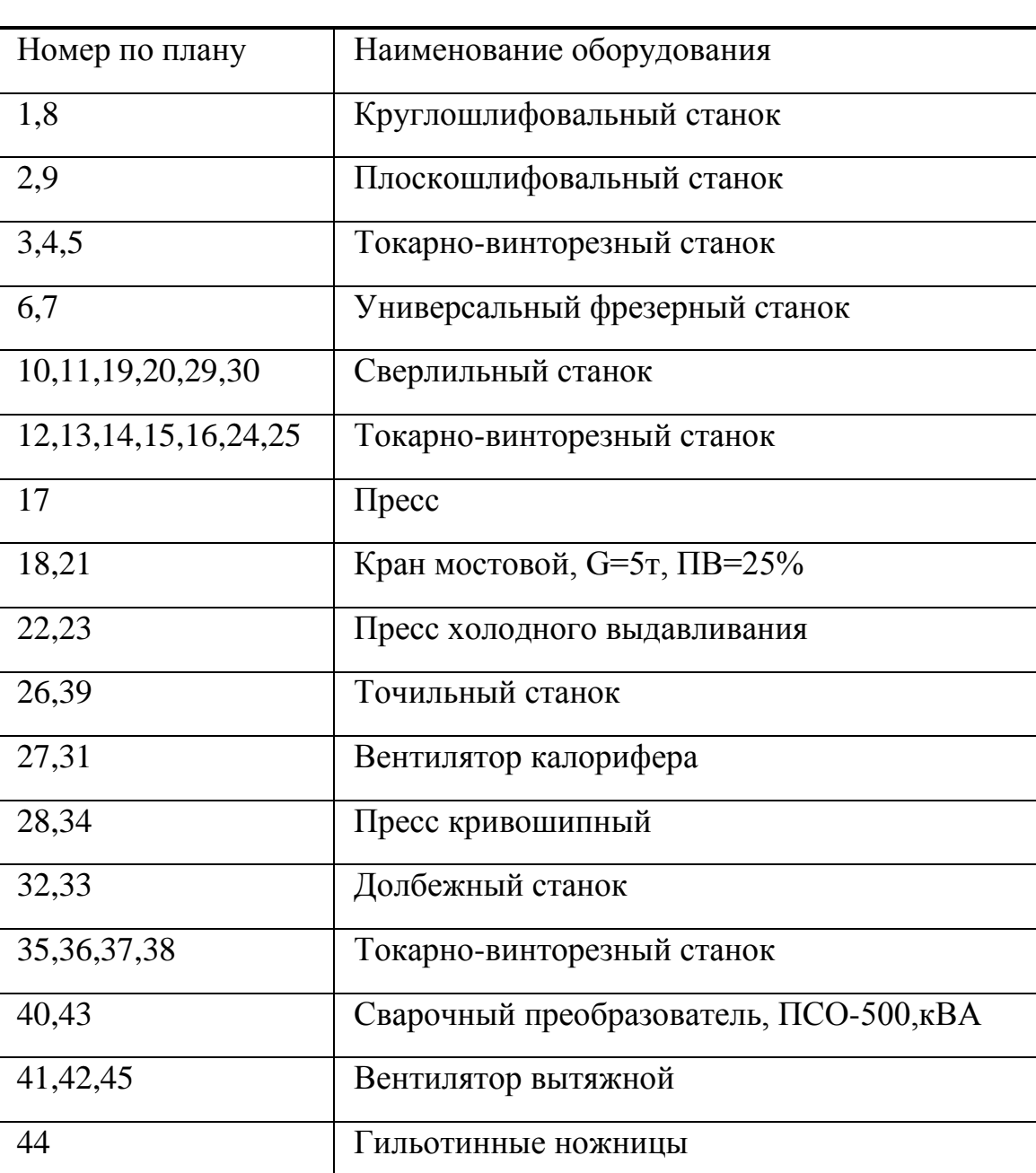

# *Установленное оборудование*

### **ХАРАКТЕРИСТИКИ ПОМЕЩЕНИЯ:**

*Таблица 2*

### *Характеристики помещения*

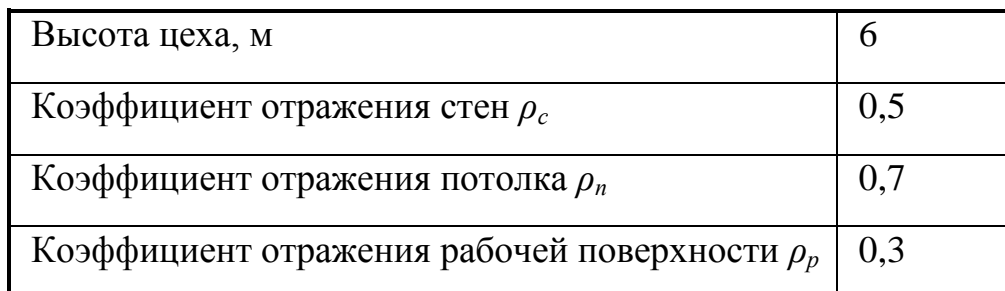

### **ВВЕДЕНИЕ**

Работа представляет собой светотехническую часть проекта осветительных установок, выполняемую с помощью программы DIALux.

СНиП 23-05-95 «Естественное и искусственное освещение» предусматривает использование в производственных помещениях следующих систем освещения:

 общее освещение (применяется при выполнении работ малой точности и большой плотности оборудования);

 комбинированное освещение (применяется при выполнении работ высокой точности и необходимости направленного освещения). Выбор источников света проводится по следующим параметрам:

качество цветопередачи;

высота помещения.

Для освещения производственных помещений применяются ДРЛ, ДРИ, ЛЛ. В случае невозможности или технико-экономической нецелесообразности применения газоразрядных ИС, а также при низкой нормируемой освещенности (*Ен*<100 лк) и отсутствии особых требований к качеству цветопередачи допускается использование ЛОН или КЛЛ.

Трубчатые ЛЛ применяются:

 для общего освещения помещений, в которых производятся работы разрядов I - V и VII;

 для общего освещения помещений с недостаточным или отсутствующим естественным освещением;

 для освещения помещений, в которых предъявляются повышенные требования к цветопередаче независимо от разряда работ.

При этом высота помещения не должна превышать 8 м.

При выборе ЛЛ следует учитывать, что наиболее экономичными являются лампы типа ЛБ. Поэтому их следует применять во всех помещениях, где нет повышенных требований к правильной цветопередаче. Если же такие требования есть, то рекомендуется применять лампы ЛДЦ или ЛХБЦ (ЛЕ). Следует помнить, что в порядке от лучшей цветопередачи к худшей люминесцентные лампы располагаются так: ЛЕ (ЛХБЦ), ЛДЦ, ЛХБ, ЛБ, ЛД ЛТБ.

# **1. Результаты подготовительной работы для проведения светотехнических расчетов**

Размер цеха составляет 24х36 м, а его высота - 6 м. В цехе имеются окна, расстояние между которыми 6 м.

Учитывая строительные особенности цеха, условно цех представляет собой одну прямоугольную зону размером 24×36 м.

Определим нормы освещения, микроклимата и расчетную высоту для первой выделенной зоны.

Присутствует сварочное оборудование, следовательно, присутствуют химически активные вещества в атмосфере.

Рассчитываем общее освещение.

Поскольку помещение цеха высокое (Н=6м) и к качеству светопередачи особых требований не предъявляется, то целесообразно применение ЛЛ. Помещение цеха сухое, в зимнее время отапливается.

Уровень пыли из-за наличия принудительной приточно-вытяжной вентиляции для используемого металлорежущего оборудования составляет менее  $1 \text{m/s}^3$ .

Коэффициент запаса выберем в зависимости от параметров микроклимата и выбранного типа ИС. Он составит 1,8.

С учетом параметров микроклимата и способа установки светильника предварительно выбираем светильник ЛСП44-2х80-012.

Работы, выполняемые в данном цехе, относятся к III б разряду зрительных работ.

Нормируемая освещенность системы общего освещения составляет 300 лк.

## **Самостоятельно заполнить по аналогии с 1 пунктом**

2. Расчет естественной освещенности цеха.

- 3.Расчет искусственного освещения.
- 4. Сделать выводы
## **Вопросы к защите:**

1. Что такое расчетные плоскости в программе DIALux.<br>2. Как провести расчет естественного освещения в прогр

2. Как провести расчет естественного освещения в программе.

3. Как рассчитывается уровень освещенности методом коэффициента использования.

4. Рассчитать нагрузку питающей осветительной сети сравнить с программным значением.

# **ЛАБОРАТОРНАЯ РАБОТА №4 ИЗМЕРЕНИЕ ИСКУССТВЕННОЙ ОСВЕЩЕННОСТИ И КОЭФФИЦИЕНТА ПУЛЬСАЦИЙ В ПРИСУТСТВИИ ЕСТЕСТВЕННОГО ОСВЕЩЕНИЯ**

#### **Аннотация**

ВМУК 4.3.2812-10 устанавливаются требования, что допускается производить измерения искусственной освещённости и коэффициента пульсаций только, если естественный фон освещённости в обследуемой точке не превышает 10% от измеряемой искусственной освещённости. То есть это означает, что для большинства помещений с внешними окнами такие измерения должны проводиться в тёмное время суток. Такие требования введены для того, чтобы устранить влияние на результаты измерений естественного дневного освещения.

Наличие в обследуемых помещениях окон даже относительно небольших размеров приводит к существенному искажению результатов измерений искусственной освещённости и коэффициента пульсаций, особенно в солнечные дни.

Возможность проведения измерений искусственной освещённости и пульсаций в тёмное время суток зачастую осложняется ещё и тем фактом, что на многие объекты доступ в нерабочее или ночное время закрыт. При этом отсутствует возможность организовать персонал этих объектов для предоставления доступа на них в ночное время.

Ещё одним препятствием для проведения измерений искусственной освещённости и её коэффициента пульсаций в тёмное время суток, является полярный день, устанавливающийся летом во многих северных регионах России. Круглосуточное присутствие солнечного света делает невозможным проведение таких измерений в течение нескольких месяцев.

#### **1. Измерения освещённости с вычитанием естественного фона**

Решением проблемы наличия естественного фона при проведении измерений искусственной освещённости могли бы служить измерения при закрытых светонепроницаемыми материалами окнах (шторы, жалюзи, ставни и т.п.). Однако далеко не всегда существует возможность закрыть оконные проёмы, особенно в производственных, общественных и офисных зданиях с большой площадью остекления.

В таких случаях единственным способом провести измерения искусственной освещённости остаётся метод вычитания естественного фона из значения общей (суммарной) освещённости. В основе этого метода лежит тот факт, что в каждой точке пространства результирующая освещённость представляет собой сумму всех освещённостей, создаваемых в данной точке каждым отдельным источником света:

$$
E = E_1 + E_2 + E_3 + \dots + E_N \tag{1}
$$

где  $E_1, E_2, E_3, \ldots, E_N$  - освещённость, создаваемая в данной точке источниками света номер 1, 2, 3, ...., N.

То есть, при наличии естественного и искусственного освещения, общая освещённость будет представлять собой их сумму:

$$
E = E_{\text{ecr}} + E_{\text{mck}} \tag{2}
$$

где Е<sub>ест</sub> – фон естественной освещённости, Е<sub>иск</sub> – значение искусственной освещённости.

На примере, приведённом на Рис.1, мы видим,что фон естественной освещённости 100 лк (Еест , синяя линия) добавился к уровню искусственной освещённости 200 лк (Е<sub>иск</sub>, желтая линия) и суммарный уровень освещённости составил 300 лк (Е, зелёная линия).

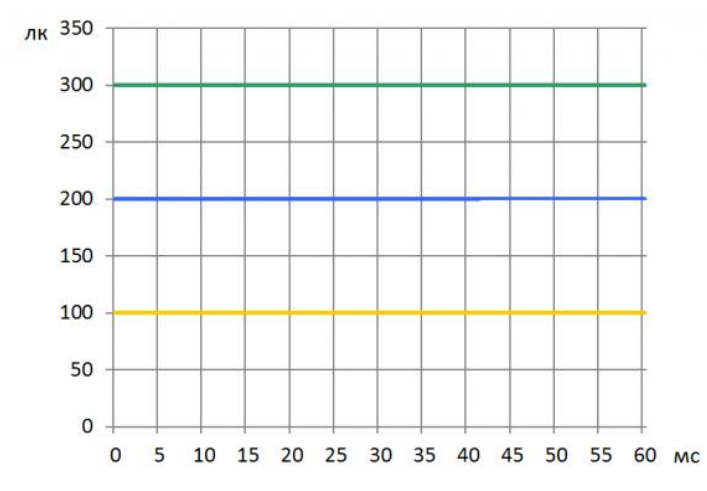

*Рис. 1 Уровни естественной, искусственной и суммарной освещенностей*

Таким образом, если при выключенном искусственном освещении в обследуемой точке измерить освещённость, обусловленную наличием естественного освещения, и вычесть её из значения суммарной освещённости в этой же точке, то мы получим значение искусственной освещённости:

$$
E_{\text{HCK}} = E - E_{\text{ecr}} \tag{3}
$$

Границы основной относительной погрешности результата измерений, выполненных таким способом, при условии незначительности вклада случайной составляющей, можно оценить как  $\theta = 1,1\sqrt{2} \theta_{np}$ , где  $\theta_{np} -$ относительная погрешность средства измерения,  $(\theta = 125\%, \text{ при } \theta_{\text{np}} = 8\%),$ при доверительной вероятности  $P = 0.95$ .

Измерения искусственной освещенности с вычитанием естественного фона можно выполнить, например, обычным [люксметром-пульсметром](http://ekosf.ru/el-02)[яркомером "Эколайт-02".](http://ekosf.ru/el-02) Однако необходимо учитывать, что проведение таких двухэтапных измерений возможно только при условии, что, в течение того времени пока будут выполняться оба этапа измерения, уровень естественной освещенности будет оставаться постоянным. Т.е. такие измерения следует проводить в условиях максимально стабильной световой обстановки, а именно:

- плотная облачность;
- отсутствие движения людей и объектов в районе точки измерения;
- минимальное время между этапами измерения
- и т.п.

# **2. Измерение коэффициента пульсаций искусственного освещения в условиях присутствия фона естественного освещения**

Мы описали способ измерения искусственной освещенности при наличии естественного фона. Даже показали, как это можно сделать при помощи обычного люксметра и ручного пересчёта результатов измерений. Однако такой метод нельзя напрямую применить к измерению коэффициента пульсаций искусственного освещения. Проиллюстрируем это на примере.

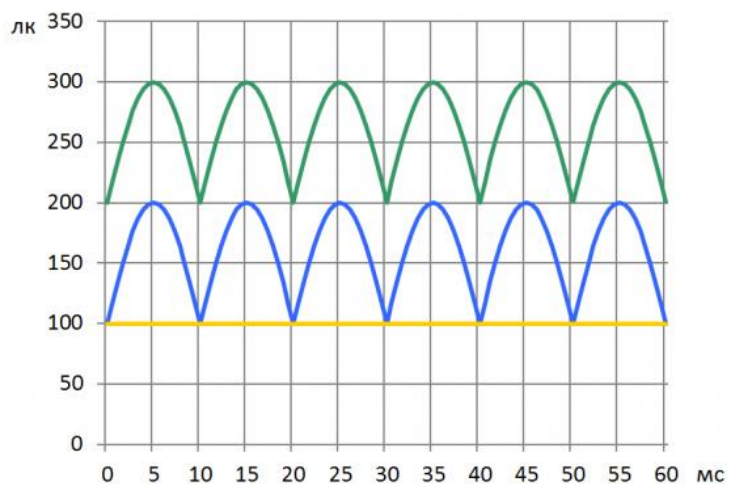

*Рис. 2 Пример измерения коэффициента пульсаций искусственного освещения*

Если посмотреть на Рис.2, то можно увидеть, что в нашем примере максимальное значение пульсаций искусственного освещения (синяя кривая) Емакс = 200 лк, при этом минимальное значение Емин = 100 лк. Тогда, по формуле вычисления коэффициента пульсаций из [статьи](http://ekosf.ru/poleznoe-alias/articles/525-pulsacii)  [«Пульсации освещённости и яркости»](http://ekosf.ru/poleznoe-alias/articles/525-pulsacii) мы получим, что:

$$
K_{\rm II} = \frac{(E_{\rm{MARC}} - E_{\rm{MHH}})}{(E_{\rm{MARC}} + E_{\rm{MHH}})}
$$
(4)

т.е.  $K\pi = (200-100) / (200+100) = 100/300 = 33.3\%$ .

Однако, если мы измерим обычным люксметром-пульсметром (например, тем же "Эколайт-02", который нам здорово помог в предыдущем примере с вычитанием фона) коэффициент пульсаций суммарной (искусственной и естественной) освещенности, то, при наличии фона естественной освещенности Еест = 100 лк (жёлтая прямая), получим уже начения для суммарной освещенности (Рис.2, зелёная кривая) Емакс = 300 лк, Емин = 200 лк. Подставляя эти значения в формулу (4), получим:

 $K\pi = (300-200) / (300+200) = 100/500 = 20\%$  (!).

Занижение коэффициента пульсаций освещенности происходит из-за добавки постоянного уровня от естественного освещения. Поскольку, обычный люксметр не может учитывать при расчётах коэффициента пульсаций присутствие естественного фона, то таким прибором измерить пульсации искусственного освещения, при наличии естественного фона, НЕВОЗМОЖНО!!!

Тем не менее, есть способ получить правильное значение коэффициента пульсаций искусственного освещения при наличии естественного фона. Для этого надо перед расчётом Кп вычесть из максимального (Емакс) и минимального (Емин) значений суммарной освещённости значение фона в данной точке. Осуществив указанное вычитание фона, мы получим следующее выражение для коэффициента пульсаций:

$$
K_{\rm H} = \frac{(E_{\rm MARC} - E_{\rm ecr}) - (E_{\rm MHH} - E_{\rm ecr})}{(E_{\rm MARC} - E_{\rm ecr}) + (E_{\rm MHH} - E_{\rm ecr})}
$$

Упрощаем и получаем следующую формулу:

$$
K_{\rm II} = \frac{(E_{\rm MAKC} - E_{\rm MHH})}{(E_{\rm MAKC} + E_{\rm MHH} - 2E_{\rm ECT})}
$$
(5)

Действуя по такому алгоритму мы получим истинное значение коэффициента пульсаций искусственного освещения. Попробуем посчитать по нему Кп из нашего примера на Рис.2., где у нас уровень естественной освещённости Еест = 100 лк (жёлтая прямая), максимальное значение освещённости Емакс = 300 лк и минимальное значение освещённости Емин = 200 лк. Вычисляем по формуле (5) коэффициент пульсаций искусственного освещения с учётом естественного фона:

 $K\pi = (300-200) / (300+200-2\times100) = 100 / (500-200) = 100/300 = 33.3%$ 

Мы видим, что, проведя вычисления по предложенному алгоритму, мы получили то же значение коэффициента пульсаций искусственного освещения, что и при его расчёте в условиях отсутствия естественного фона. То есть, если в люксметре-пульсметре реализован такой алгоритм расчёта коэффициента пульсаций с учётом наличия естественного фона, то, в результате, мы будем получать правильное значение. Конечно же, при соблюдении тех же требований к условиям проведения таких измерений, что были сформулированы выше для проведения измерений искусственной освещённости с учётом наличия естественного фона.

Погрешность измерений коэффициента пульсаций искусственной освещенности при наличии естественного фона можно оценить величиной основной относительной погрешности средства измерения, которая для данного параметра составляет 10%.

# **3. Как измерить коэффициент пульсаций искусственного освещения при наличии естественного фона при помощи люксметрапульсметра «Эколайт-01»**

Предложенный алгоритм измерения пульсаций искусственного освещения при наличии естественного фона реализован в [люксметре](http://ekosf.ru/el-01)[пульсметре-яркомере "Эколайт-01".](http://ekosf.ru/el-01) В этом приборе существует специальный режим измерений с учётом наличия естественной освещённости. Приведём фрагмент с описанием этого режима из Руководства по Эксплуатации, к "Эколайт-01".

**4. Измерение освещённости и пульсаций с учётом уровня фоновой освещённости осуществляется в режиме остановки текущего измерения выбором пункта меню «Учёт фона»**

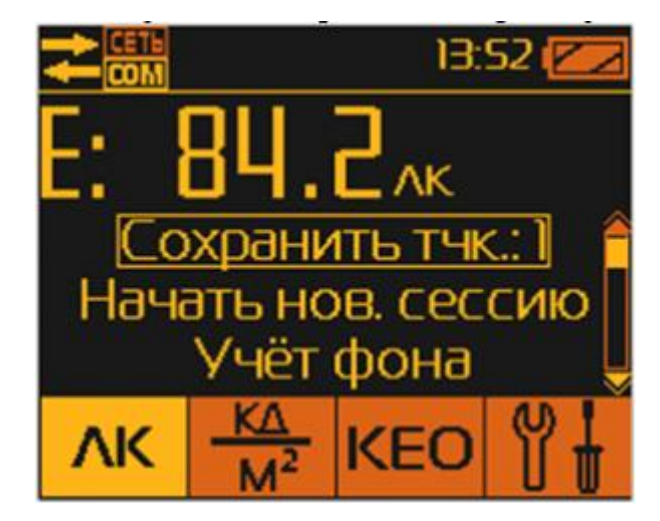

*Рис. 3 Выбор пункта меню «Учет фона»*

Перед запуском режима измерений с учётом фона необходимо оставить только источник фоновой освещённости (например, погасить все искусственные источники света). После запуска режима измерений с учётом фона, прибор на первом этапе, в течение 10 секунд, переходит в режим измерения и усреднения фонового значения освещённости (Рис.4).

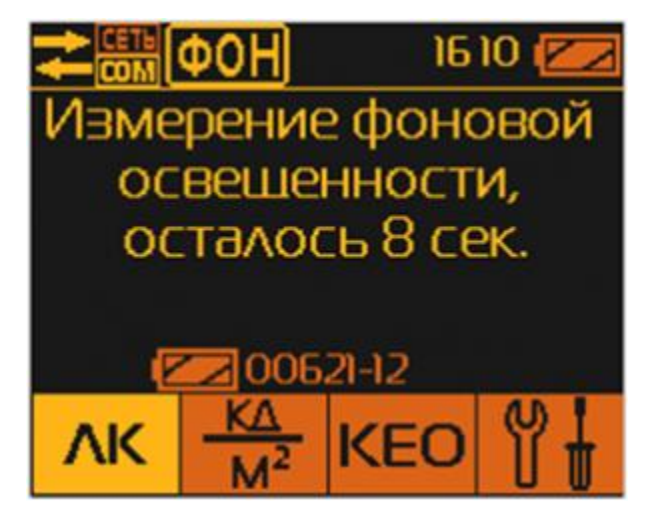

*Рис. 4 Режим измерения и усреднения фонового значения освещенности*

После запуска режима измерения с учётом фона, в верхней информационной строке появляется мигающий значок **ФОН**информирующий пользователя, о включении этого режима.

*ВНИМАНИЕ!!! При измерении усреднённого фонового значения освещённости категорически запрещается совершать действия,которые могут привести к искажению результата его измерения. Например, менять положение фотоголовки, изменять световую обстановку в точке измерения (включение/выключение источников света, открытие/закрытие оконных и дверных проёмов, перемещение предметов и лиц в окрестности фотоголовки и т.п.).*

После окончания измерения фоновых значений освещённости, прибор переходит в режим отображения уровня общей освещённости за вычетом только что полученного значения фоновой освещённости. Т.к. на данном этапе выключенные источники света ещё не включены, то показания освещённости равны нулю (или близки к нему). (Рис.5)

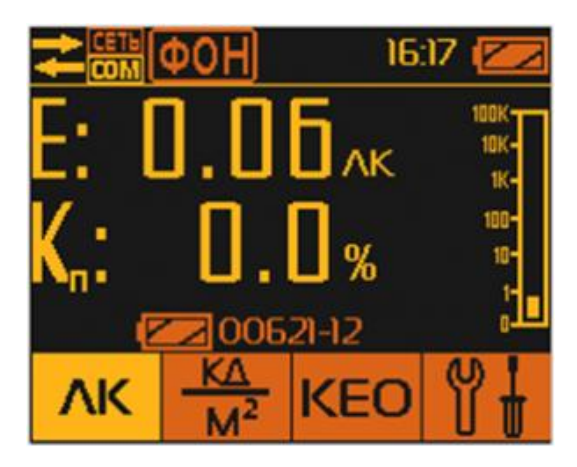

*Рис. 5 Режим отображения уровня общей освещенности*

После включения источников света, на экране БОИ-01 будет отображено значение освещённости, полученной в результате вычитания из общего уровня освещённости уровня фоновой освещённости. Во второй строке представлено значение пульсаций включённых источников света, которое рассчитывается ПОСЛЕ(!) вычитания фоновых значений, что позволяет избежать искажения коэффициента пульсаций при использовании метода вычитания фона «вручную». (Рис.6).

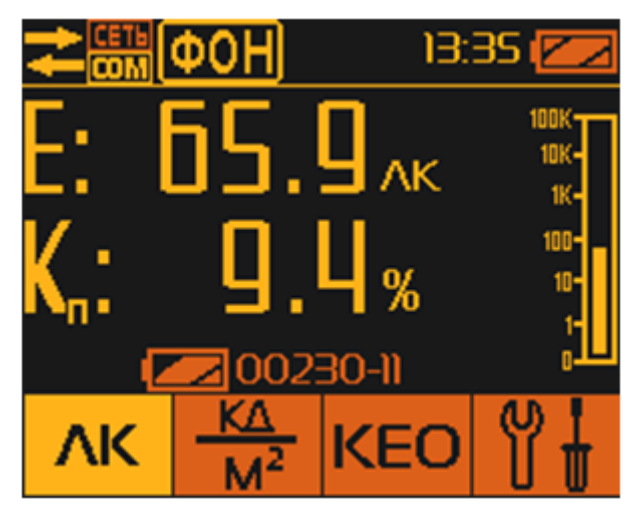

*Рис. 6 Метод вычитания фона «вручную»*

*ВНИМАНИЕ!!! Функция «Учёт фона» обеспечивает достоверность проведённых измерений ТОЛЬКО при соблюдении следующих условий:*

- *измерения фона и последующей общей освещённости производятся в одной точке пространства;*
- *при измерениях исключены перемещения и смена ориентации фотоголовки;*
- *при измерении исключены колебания значений фона;*
- *измерение фона и последующее измерение общей освещённости должны быть проведены в максимально возможное короткое время, чтобы минимизировать неизбежные изменения фона во времени.*

### **ЛАБОРАТОРНАЯ РАБОТА № 5 КЕО. ИЗМЕРЯЕМ ЛЮКСМЕТРОМ «ЭКОЛАЙТ-01» БЕЗ ПОМОЩНИКОВ**

#### **Аннотация**

Коэффициент естественной освещённости (сокращённо КЕО) - это параметр, характеризующий количество естественного света, поступающего в помещение.

Санитарно-гигиенические требования к значению КЕО установлены в СанПиН 2.2.1/2.1.1.1278-03 «Гигиенические требования к естественному, искусственному и совмещенному освещению жилых и общественных зданий». Измерение и проверка уровня коэффициента естественной освещённости входит в обязательный перечень работ при аттестации рабочих мест (АРМ), сдаче в эксплуатацию жилых и производственных помещений, а также при проверке помещений на соответствие санитарно-гигиеническим нормам.

Формула для расчёта КЕО выглядит следующим образом:

$$
KEO = \frac{E_{\text{bhyrp}}}{E_{\text{bheun}} \times 100\%}
$$
 (1)

Евнутр - это естественная освещённость, измеренная внутри помещения (то есть полученная при выключенных источниках искусственного освещения), Евнешн - это естественная освещённость, измеренная одновременно с Евнутр, снаружи здания.

При проведении измерений КЕО согласно ГОСТ 24940-96. «Здания и сооружения. Методы измерения освещенности» необходимо соблюдать следующие условия:

• одновременные измерения внутренней и внешней освещённости;

 облачность должна быть не менее 10 баллов – т.е. небо должно быть плотно закрыто облаками.

#### **1. Как измерить коэффициент естественной освещённости**

Коэффициент естественной освещённости можно измерить при помощи двух люксметров. При измерениях коэффициента освещённости один оператор с люксметром измеряет естественную освещённость вне помещения, а второй оператор со вторым люксметром измеряет освещённость внутри помещения. Поскольку, для определения КЕО, измерения уровня освещённости снаружи и внутри помещения должны проводиться одновременно, то оба оператора должны обеспечивать синхронизацию измерений. Возможны следующие варианты такой синхронизации измерений естественной освещённости внутри и снаружи здания:

 аудиовизуальный контакт, когда оба оператора находятся в зоне прямой видимости или слышимости друг от друга;

 контакт при помощи средств связи (проводные, беспроводные телефоны, сотовые телефоны, рации и т.п.);

 синхронизация по времени – когда измерения производятся строго в заранее оговоренные отсчёты времени по синхронизированным часам у обоих операторов.

Самый простой способ синхронизации – это, конечно же, аудиовизуальный контакт. Однако очень часто им нельзя воспользоваться ввиду удалённости обоих операторов друг от друга, а также ввиду нахождения одного из операторов внутри здания. Использование средств связи существенно расширяет возможности контакта между операторами, производящими одновременные измерения естественной освещённости снаружи и внутри здания. Однако такой способ требует приобретения таких средств связи, их обслуживания и, в случае использования сотовых телефонов, повременной оплаты разговоров. Кроме того, внутри здания могут присутствовать помещения недоступные для проводной и беспроводной связи из-за экранирования стенами или наличия источников электромагнитных помех. Способ синхронизации измерений естественной освещённости по времени лишён этих недостатков, однако требует от обоих операторов аккуратности и точности при проведении измерений для расчёта КЕО.

Общим недостатком всех описанных выше методов измерения естественной освещённости для расчёта коэффициента освещённости является необходимость задействования в этих измерениях двух операторов и двух люксметров.

## **2. Функция автоматического измерения КЕО в люксметре-пульсметреяркомере "Эколайт-01"**

В [люксметре-яркомере-пульсметре «Эколайт-01»](http://ekosf.ru/produktsiya/neioniziruyushchie-izlucheniya/svetovaya-sreda/227-lyuksmetryarkomerpulsmetr-qekolajt-01q) реализована функция измерения и расчёта КЕО всего лишь одним оператором. Для реализации этой функции необходимо приобрести к люксметру-пульсметруяркомеру «Эколайт-01» дополнительную фотоголовку ФГ-01. Режим измерения КЕО использует ту особенность люксометра-яркомерапульсометра «Эколайт-01», что в фотоголовке ФГ-01 реализованы не только все измерительные функции люксометра, но и встроены свой микроконтроллер, часы реального времени, энергонезависимая память и аккумулятор, что позволяет реализовать в ФГ-01 автономные автоматизированные измерения освещённости с привязкой результатов измерений к реальному времени.

Для измерения и расчёта КЕО в люксметре-яркомере-пульсметре «Эколайт-01» используется принцип автоматической временнОй синхронизации измерений естественной освещённости снаружи и внутри здания двумя фотоголовками ФГ-01.

Способ измерения КЕО, реализованный в «Эколайт-01», выглядит следующим образом. Одну фотоголовку размещают снаружи здания, она непрерывно измеряет значение освещённости на улице и, с интервалом 5 секунд, записывает измеренные значения в свою память. Второй фотоголовкой оператор проводит измерения освещённости внутри здания. По окончании измерения, оператор подключает к пульту фотоголовку, проводившую измерения внешней освещённости. Процессор пульта автоматически сопоставляет измерения внешней и внутренней освещённости, совпавшие по времени и рассчитывает для них значения КЕО.

Более детального режим измерения КЕО описан в Руководстве по эксплуатации люксметра-пульсметра-яркомера «Эколайт-01», выдержку из которого приводим ниже.

### **3. Выполнение процедуры измерения коэффициента естественной освещенности (КЕО)**

Выполнение данной процедуры производится двумя фотоголовками, одна из которых – внешняя, выполняет измерение вне помещения в автономном режиме (без подсоединения к блоку отображения информации), а другая, внутренняя, подсоединена к блоку отображения информации и выполняет измерение внутри помещения в режиме «освещенность».

#### **3.1. Выбор режима измерения «КЕО»**

Выбор режима измерения КЕО осуществляется нажатием кнопки **КЕО**[.](http://ekosf.ru/images/stories/articles/KEO/knopka-keo.png) При этом на дисплее выводится приглашение либо начать измерения, либо просмотреть результаты измерений КЕО в памяти БОИ-01 (Рис.1).

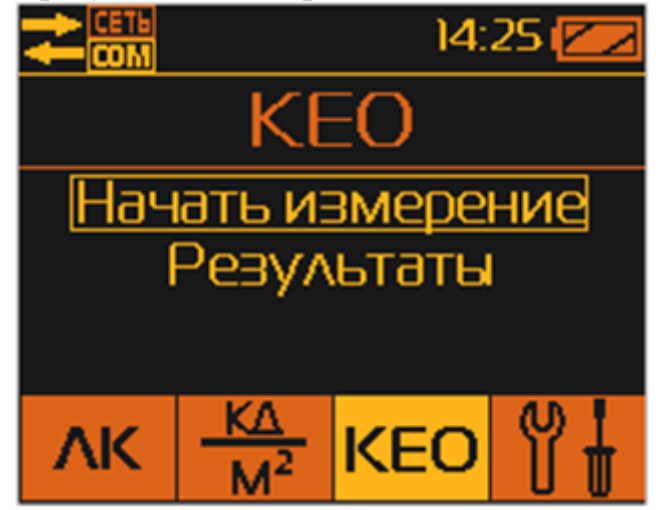

*Рис.1 Запуск измерений КЕО*

Для запуска измерений КЕО выбирается строчка меню «Начать измерение» (Рис.1). После подтверждения кнопкой «ОК» запуска нового измерения, выводится приглашение выбрать внешнюю фотоголовку (Рис.2).

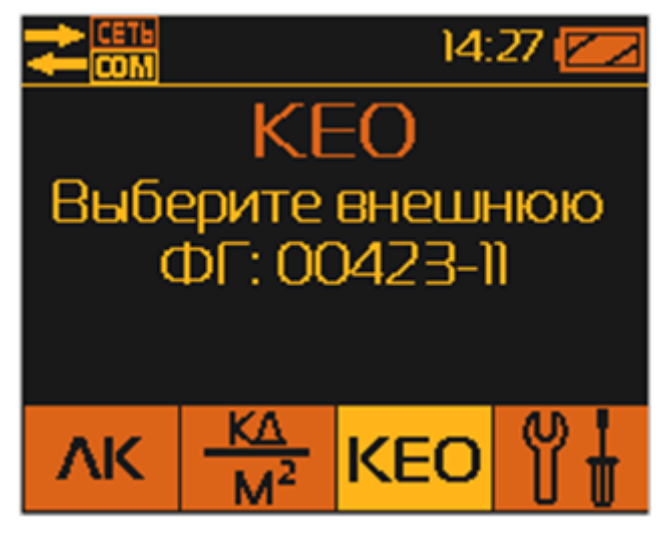

*Рис. 2 Выбор внешней фотоголовки*

В качестве внешней фотоголовки предлагается выбрать фотоголовку, подключённую в данный момент к БОИ-01 – её номер выводится на дисплей БОИ-01. Подтверждение выбора подключённой фотоголовки в качестве внешней осуществляется нажатием на кнопку «ОК».

После подтверждения кнопкой «ОК» выбора внешней фотоголовки, БОИ-01 синхронизирует внутренний таймер фотоголовки со своим таймером и запускает во внешней фотоголовке режим непрерывного измерения освещённости с записью один раз в 5 секунд текущих результатов во внутреннюю энергонезависимую память фотоголовки.

После запуска измерения КЕО на внешней фотоголовке, на дисплее появляется требование отсоединить внешнюю фотоголовку и разместить ее вне помещения в месте выполнения измерений (Рис.3).

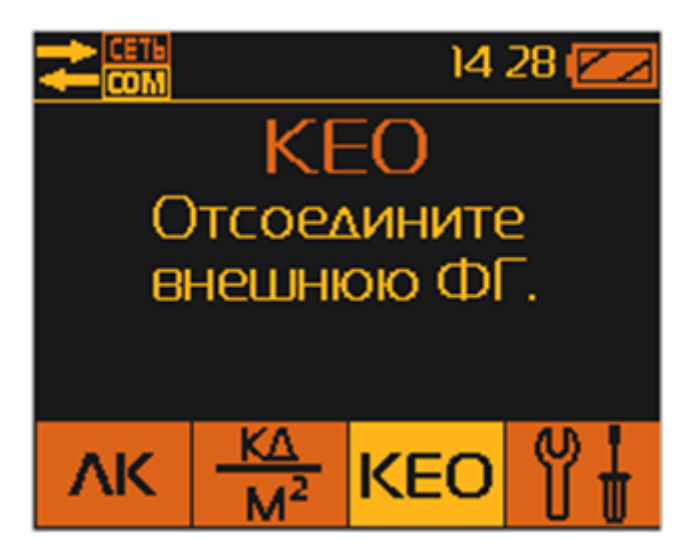

*Рис. 3 Отсоединение внешней фотоголовки*

После отсоединения внешней фотоголовки, на дисплее появляется требование подключить внутреннюю фотоголовку (Рис.4).

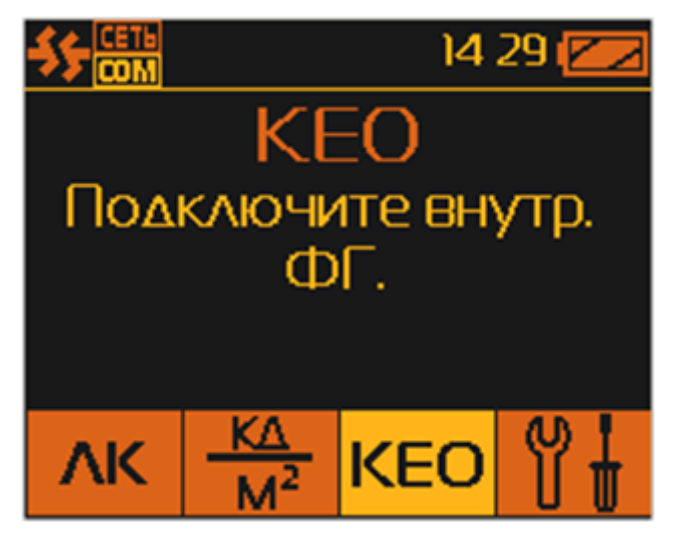

*Рис. 4 Подключение внутренней фотоголовки*

Необходимо подключить к БОИ-01 фотоголовку, которую планируется использовать в качестве внутренней. При подключении к БОИ-01 второй фотоголовки, на дисплей будет выведено предложение подтвердить выбор внутренней фотоголовки (Рис.5).

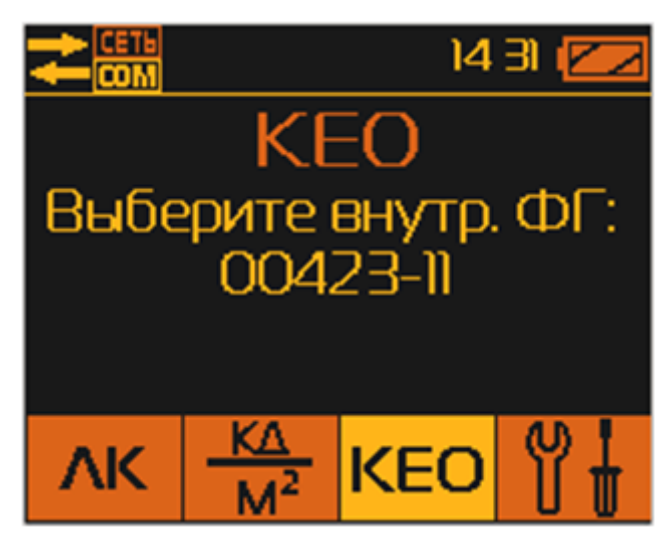

*Рис. 5 Подтверждение выбора внутренней фотоголовки*

Выбор внутренней фотоголовки необходимо подтвердить нажатием кнопки «ОК». После этого блок отображения информации автоматически переходит в режим «Освещенность» и осуществляет измерение освещенности при помощи внутренней фотоголовки (Рис.6).

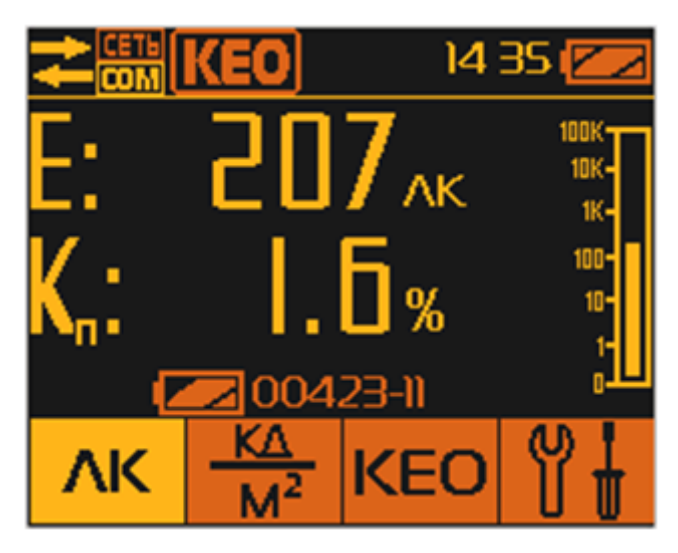

*Рис.6 Измерение освещенности с помощью внутренней фотоголовки*

Для напоминания пользователю о работающей внешней ФГ, в верхней строке дисплея в течение всего времени ее работы сохраняется мигающая надпись  $\boxed{K=0}$ 

Внешняя ФГ работает автономно от индикаторного блока вне помещения, производя через каждые 5 секунд замеры освещенности и записывая все измеренные значения с указанием времени замера в собственную память (память ФГ). Продолжительность самостоятельной автономной работы внешней ФГ составляет 1 час, после чего она автоматически выключается с сохранением всех измеренных результатов в собственной памяти.

При работе с внутренней фотоголовкой пользователь производит замеры освещенности во всех необходимых точках (например на конкретных рабочих местах) внутри помещения с сохранением измеренных значений в память блока отображения информации (с использованием кнопок «СТОП» и «ОК»). При выполнении измерений с внутренней ФГ, пользователь при необходимости может временно прервать измерение освещенности, перейти в режим «Яркость» или временно выключить питание индикаторного блока. При возврате в режим «Освещенность», прибор возобновит прерванные измерения с сохранением всех измеренных ранее значений.

### **3.2. Завершение режима измерения «КЕО»**

Завершение режима измерения «КЕО» осуществляется нажатием кнопки 4 «КЕО», после чего надо выбрать пункт меню «Завершение измерений» (Рис.7),

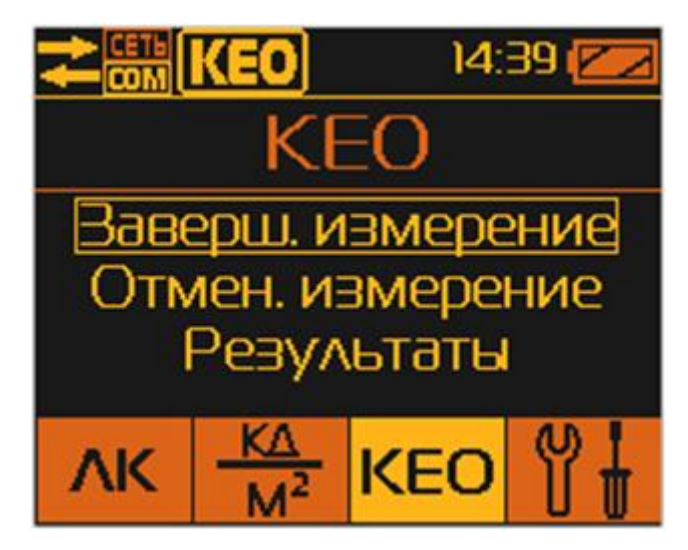

*Рис. 7 Завершение измерений*

и подтвердить его нажатием кнопки «ОК», после чего на экране дисплея возникает требование подключить к блоку отображения информации внешнюю фотоголовку (Рис.8).

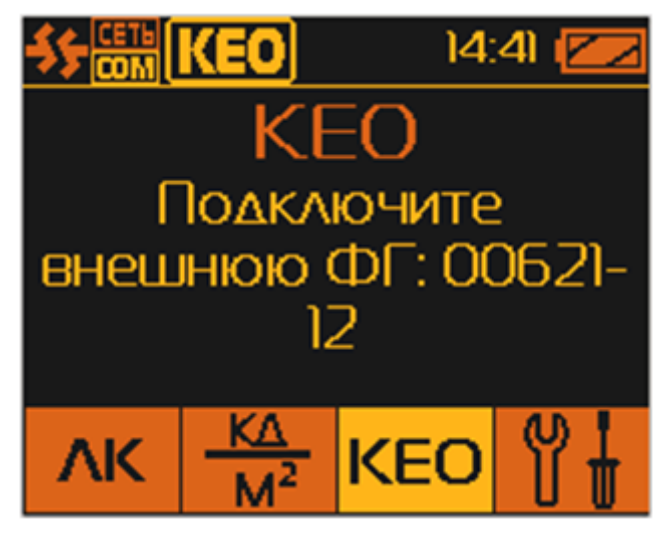

*Рис. 8 Подключение внешней фотоголовки*

При подключении внешней фотоголовки, БОИ-01 автоматически идентифицирует заводской номер внешней фотоголовки и производит считывание всех измеренных вне помещения значений освещенности (процесс передачи данных сопровождается соответствующей аналоговой шкалой на дисплее «Передача» и «Обработка») (Рис.9).

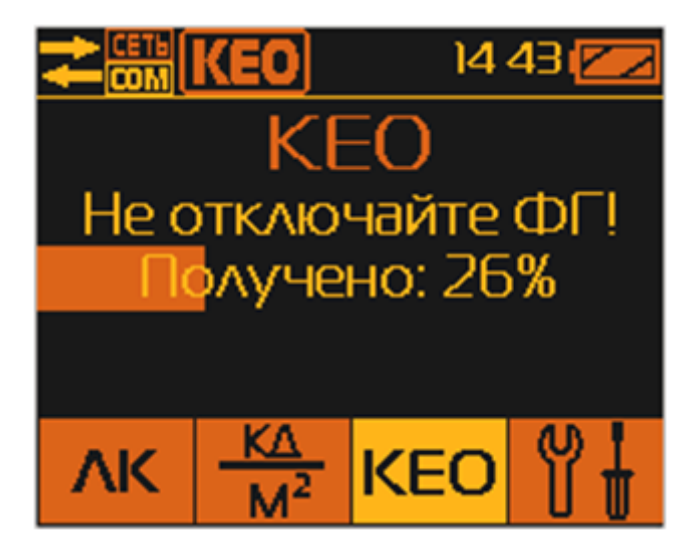

*Рис. 9 Считывание всех измеренных значений освещенности*

После получения всех результатов измерений от внешней фотоголовки, БОИ-01 выбирает те из них, которые по времени совпали с моментом замера внутри помещения (внутренней ФГ), определяет для всех выбранных замеров значение КЕО и записывает полученные значения КЕО в память блока отображения информации.

Отмена режима измерения КЕО можно осуществить путем нажатия кнопки 4 «КЕО» и выбором меню «Отмена измерений» с использовани-

ем кнопок «ВВЕРХ» или «ВНИЗ», с подтверждением выбора нажатием кнопки «ОК». При этом прибор сразу завершит измерения КЕО, о чём сообщит исчезновение значка **КЕО** в левом верхнем углу дисплея. И прибор автоматически переходит в режим измерения освещенности. При этом теряется возможность получить значения КЕО для проделанных измерений при подключении внешней фотоголовки.

### **3.3. Просмотр измеренных значений КЕО**

Просмотр измеренных значений КЕО, записанных в памяти блока отображения информации, производится выбором пункта меню «Результаты» (Рис.10). Для перехода к этому пункту следует использовать кнопки «ВВЕРХ» или «ВНИЗ».

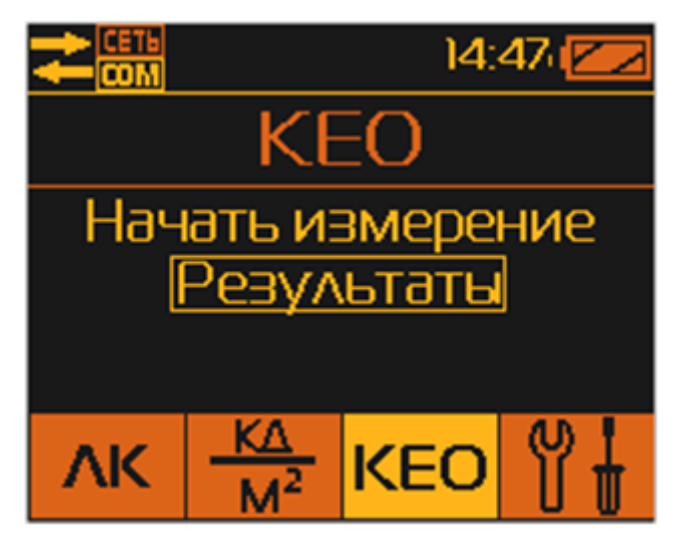

*Рис. 10 Полученные результаты*

После подтверждения кнопкой «ОК» этого пункта, на дисплее высвечиваются хранящиеся в памяти БОИ-01 заводские номера фотоголовок, при помощи которых были проведены измерения КЕО. Указывается номер фотоголовки, которой производились измерения КЕО внутри помещения (Рис.11).

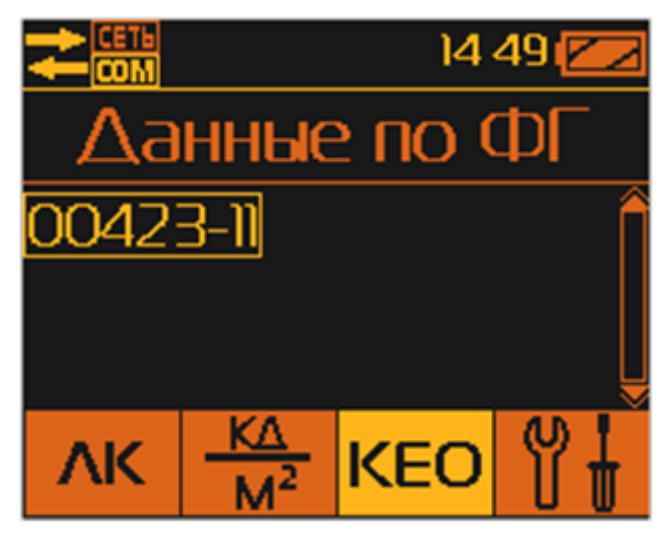

*Рис. 11 Номер фотоголовки*

Просмотр данных КЕО, относящихся к конкретной внутренней фотоголовке осуществляется выбором ее заводского номера и подтверждается нажатием кнопки «ОК». При этом на дисплее высвечиваются параметры измерительных сессий выбранной внутренней фотоголовки, т.е. дата и время проведения замеров (год – месяц – дата часы:минуты) (Рис.12).

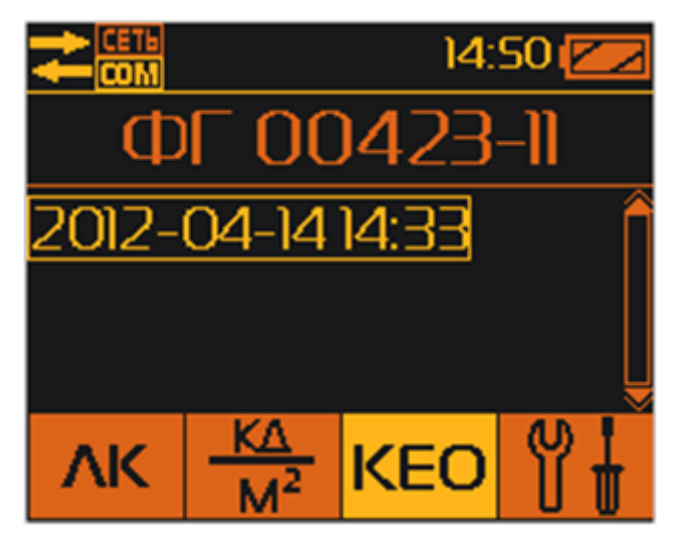

*Рис. 12 Параметры измерительных сессий*

Переход между сессиями осуществляется кнопками «ВВЕРХ» или «ВНИЗ». Выбор сессии подтверждается кнопкой «ОК». При этом происходит переход непосредственно к результатам измерений КЕО, сохранённых в памяти блока обработки информации (Рис.13), в которых записаны:

1. заводской номер внутренней фотоголовки;

2. номер замера в пределах выбранной сессии (например, надпись 1(3) означает, что показывается точка 1 из 3 записанных в память в данной сессии);

- 3. дата и время замера;
- 4. измеренная величина КЕО в %;
- 5. заводской номер внешней фотоголовки;
- 6. вызов панели быстрого перехода в режим измерения.

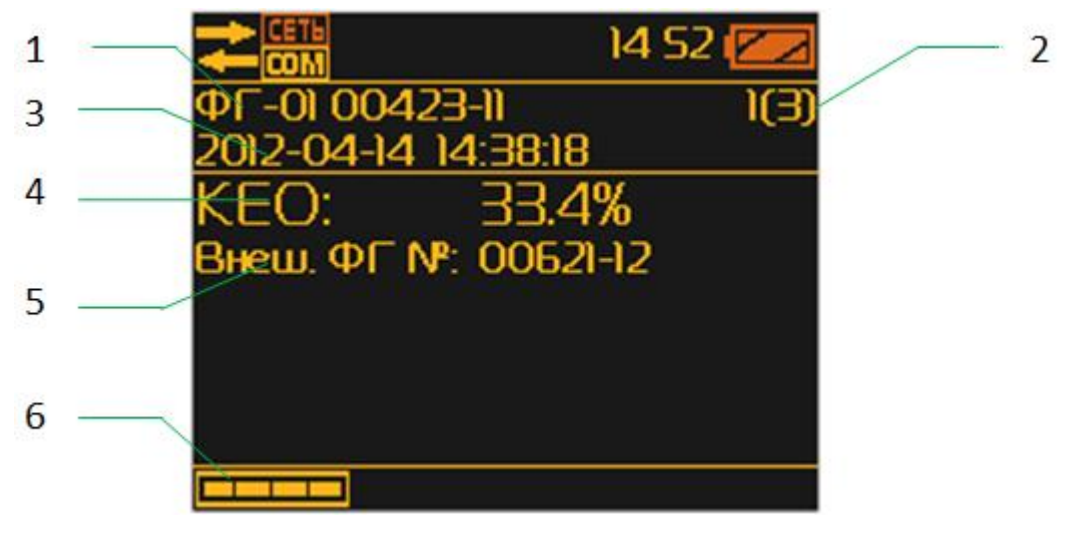

*Рис. 13 Результаты измерений КЕО*

Выход из режима просмотра измеренных значений КЕО, записанных в памяти блока отображения информации, и переход к текущим измерениям осуществляется нажатием кнопки 6, в результате чего внизу экрана дисплея выводится панель выбора режима работы прибора со значками ЛК, КД/М<sup>2</sup>, КЕО, НАСТРОЙКИ, позволяющая нажатием одной из кнопок 3÷6 быстро выбрать дальнейший режим работы прибора.

В режиме просмотра результатов измерений освещённости нажатие на кнопку «СТОП» возвращает БОИ-01 в режим выбора сессии с результатами измерений, сохранённых в памяти прибора (Рис.12).

Дальнейшее нажатие на кнопку «СТОП» возвращает БОИ-01 в режим выбора номера фотоголовки, результаты измерений которой сохранены в памяти прибора (Рис.11).

Дальнейшее нажатие на кнопку «СТОП» возвращает БОИ-01 в режим выбора запуска измерения КЕО или просмотра результатов измерений КЕО, сохранённых в памяти (Рис.10).

### **ЛАБОРАТОРНАЯ РАБОТА № 6 ПУЛЬСАЦИИ ОСВЕЩЕННОСТИ И ЯРКОСТИ**

### **1. Что такое пульсации освещённости и яркости. Формула для расчёта пульсаций**

Коэффициент пульсаций освещённости характеризует колебания во времени светового потока, падающего на единицу поверхности. Коэффициент пульсаций освещённости определяется отношением амплитуды колебаний освещённости к их среднему значению и вычисляются по формуле:

$$
K_n = \frac{E_{\text{make}} - E_{\text{min}}}{2E_{\text{cp}}} \times 100\%
$$
 (1)

где Емакс – максимальное значение освещённости за период её колебания, Емин – минимальное значение освещённости за период её колебания, Еср – среднее значение освещённости за тот же период.

В случае, когда анализируются пульсации от источников света, питающихся от сети переменного тока, т.е. форма пульсаций близка к синусоидальной, можно использовать упрощённую формулу для расчёта пульсаций:

$$
K_n = \frac{E_{\text{make}} - E_{\text{min}}}{E_{\text{make}} + E_{\text{min}}} \times 100\%
$$
 (2)

В формуле (2) в качестве среднего берется среднеарифметическое значение. При использовании для расчёта пульсаций формулы (2), коэффициент пульсаций, очевидно, никогда не может превысить значение 100%. Если же при расчёте пульсаций в качестве среднего брать, например, среднеквадратичное значение, то, при наличии в измеряемом световом потоке коротких по времени, но больших по амплитуде пульсаций, рассчитанный по формуле (1) коэффициент пульсаций может значительно превысить 100%. Что, надо сказать, вполне допустимо. В недавно принятом новом ГОСТ Р54945-2012 "Здания и сооружения. Методы измерения коэффициента пульсации освещенности" приведена общая формула для расчета коэффициента пульсации освещенности:

$$
K_n = \frac{E_{\text{MAKC}} - E_{\text{MHH}}}{2\frac{1}{T} \int_0^1 E(t) dt}
$$
 (3)

Таким образом, расчёт пульсаций по формуле (2) допустим только для светового потока, колебания которого близки к гармоническим. При наличии в световом потоке значительной импульсной составляющей необходимо для расчёта коэффициента пульсаций применять формулу (3). В общем случае, формулу (2) для расчета коэффициента пуьсации освещенности или яркости можно применять только при прямом подключении источника света к сети переменного тока или при использовании ЭМПРА. При использовании ЭПРА, электронных драйверов, регуляторов мощности (диммеров), а также при измерении коэффициента пульсации яркости мониторов, для расчета коэффициента пульсации следует применять формулу (3).

# **2. Влияние пульсаций на здоровье человека. Частота пульсаций. Частотный спектр пульсаций**

Широко распространено мнение, что человеческий глаз чувствует световые пульсации частота которых не превышает нескольких десятков Герц. На этом допущении построено воспроизведение видеоизображений в кино и телевидении – там частота смены кадров составляет 25 Гц, 50Гц и более, что воспринимается глазом человека как целостное во времени, плавно изменяющееся изображение. Дело в том, что мозг человека перестает успевать полноценно обрабатывать ту часть поступающей ему от органов зрения информации, которая изменяется с частотой выше нескольких десятков Герц.

Иными словами, если в воспринимаемой органами зрения человека информации присутствует пульсация освещённости или яркости, частотой ниже указанных, то она воздействует непосредственно на сетчатку глаза человека, затем поступает в зрительный тракт и уже через наружное коленчатое тело, зрительную радиацию, анализируется в первичной зрительной коре. В результате, мы можем описать условия получения зрительной информации: яркость и контраст изображения, цвета и оттенки, есть ли пульсации яркости или освещённости. Если же параметры изображения нас не устраивают, то мы пытаемся как-то приспособиться к их восприятию и, в конце концов, сознательно ограничиваем время визуального восприятия этой информации ввиду дискомфорта.

Однако медицинские исследования показали, что органы зрения и мозг человека продолжают воспринимать и реагировать на изменения воспринимаемой зрительной информации вплоть до частоты 300Гц. Такие изменения в воспринимаемой органами зрения информации оказывают уже невизуальное воздействие. В этом случае, свет, попадающий в глаз, проделывает путь к супрахиазматическим клеткам и паравентрикулярным ядрам гипоталамуса, а также к шишковидной железе. И тогда свет управляет уже нашим гормональным фоном, который влияет на циркадные (суточные) ритмы, эмоциональную сферу, работоспособность и многие другие аспекты жизнедеятельности. Многие, наверное, уже сталкивались с таким невизуальным воздействием пульсаций искусственного освещения в виде ощущения необъяснимого чувства дискомфорта, усталости или недомогания во, вроде бы, хорошо и ярко освещённых помещениях или при работе с компьютером.

Самое опасное в невизуальном воздействии света – это то, что мы не чувствуем напрямую его влияния на наш организм и не можем принять меры для уменьшения опасных последствий такого воздействия на наше здоровье. Невизуальное воздействие света может приводить к расстройству биологических ритмов человека и к «циркадным стрессам», которые, в свою очередь, могут приводить к развитию таких заболеваний, как депрессии, бессонница, паталогии сердечно-сосудистой системы и рак. По-видимому, невизуальное воздействие света на организм человека, заметно более глубокое, чем визуальное, хотя, , оно ещё очень мало изучено.

Для светового потока, пульсация которого превышает частоту 300Гц, какого-либо заметного воздействия на организм человека выявлено не было, ввиду того, что на такие быстрые изменения интенсивности светового потока перестает уже реагировать сетчатка глаза человека.

# **3. Нормативные акты, устанавливающие требования к уровню пульсаций искуственного освещения**

В СНиП 23-05-95 «Естественное и искусственное освещение» указывается, что коэффициент пульсаций освещённости рабочей поверхности рабочего места не должны превышать 10% - 20% (в зависимости от степени напряжённости работы), при этом нормируются только те пульсации, частота которых ниже 300Гц.

В ГОСТ 17677-82 «Светильники. Общие технические условия» приведены требования к рабочей частоте пускорегулирующей аппаратуры (ПРА) светильников с люминесцентными лампами. Она должна быть не ниже 400Гц.

В СанПиН 2.2.2/2.4.1340-03 "Гигиенические требования к персональным электронно-вычислительным машинам и организации работы» указывается, что коэффициент пульсаций освещения при работе на ПЭВМ не должен превышать 5%.

Внимание!!! С 01.01.2013г. введен в действие новый ГОСТ Р 54945- 2012 "Здания и сооружения. Методы измерения коэффициента пульсации освещенности". В нем прямо указывается, что "коэффициент пульсации освещенности учитывает пульсацию светового потока до 300 Гц.

Частота пульсации свыше 300 Гц не оказывает влияния на общую и зрительную работоспособность". Также, в ГОСТ Р 54945-2012 сформулированы требования к условиям проведения измерения, и методика расчета коэффициента пульсации освещенности. Кроме того, в новом документе приведен перечень рекомендованных люксметровпульсметров для проведения измерений пульсаций освещенности. Удовлетворить требованиям нового ГОСТ Р 54945-2012 и войти в этот список смогли лишь несколько приборов, среди которых рекомендованы к применению люксметры-пульсметры-яркосмеры ["Эколайт-](http://ekosf.ru/produktsiya/neioniziruyushchie-izlucheniya/svetovaya-sreda/ekolajt/227-lyuksmetryarkomerpulsmetr-qekolajt-01q)[01"](http://ekosf.ru/produktsiya/neioniziruyushchie-izlucheniya/svetovaya-sreda/ekolajt/227-lyuksmetryarkomerpulsmetr-qekolajt-01q) и ["Эколайт-02".](http://ekosf.ru/produktsiya/neioniziruyushchie-izlucheniya/svetovaya-sreda/ekolajt/228-lyuksmetryarkomerpulsmetr-qekolajt-02q)

# **4. Измерения коэффициента пульсаций искусственного освещения**

Производители современных качественных светильников стараются удовлетворить требованиям нормативных документов, устанавливающих допустимые нормы коэффициента пульсаций освещённости и яркости. Однако, на рынке присутствует большое количество некачественных, контрафактных и несертифицированных должным образом светильников, в которых коэффициент пульсаций яркости намного превышает установленные нормы.

Таким образом, мы видим, что качественный пульсметр должен иметь хорошо сформированную частотную характеристику, чтобы обеспечить измерение коэффициента пульсации светового потока любых сигналов с частотами до 300 Гц и, одновременно, не реагировать на пульсации светового потока, частотой выше 300Гц, на которых работают качественные ПРА. Такую качественную частотную фильтрацию измеряемого светового потока можно осуществить цифровой обработкой сигнала, которая, например, реализована в фотоголовке ФГ-01, входящей в состав [люксметров-пульсметров-яркомеров серии «Эко](http://ekosf.ru/fizicheskie-faktory/svetovaya-sreda)[лайт».](http://ekosf.ru/fizicheskie-faktory/svetovaya-sreda) Амплитудно-частотная характеристика фотоголовки ФГ-01 приведена на Рис.1

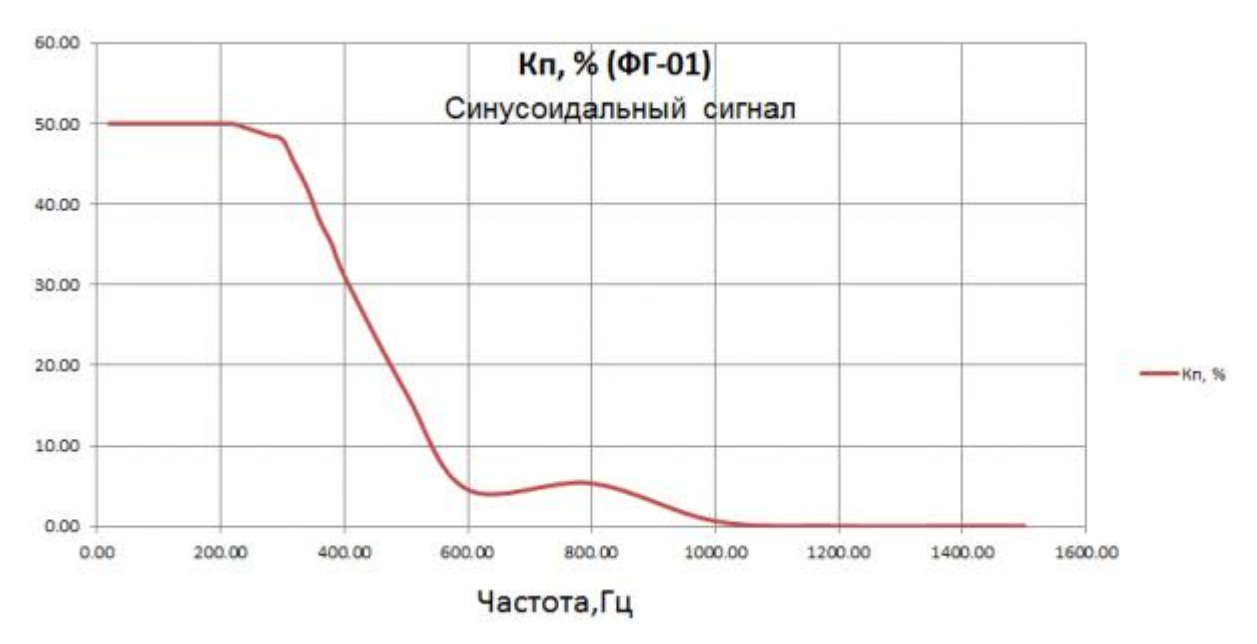

*Рис. 1 Амплитудно-частотная характеристика фотоголовки ФГ-01*

## **5. Источники пульсаций. Типы ламп, ЭПРА. Причины пульсаций ламп. Методы борьбы с пульсациями**

Наличие пульсаций освещённости вызвано исключительно источниками искусственного света. Основными источниками искусственного света являются различные осветительные приборы, которые могут быть построены на различных типах ламп. На данный момент времени, в основном, используются три типа ламп - лампы накаливания, люминесцентные лампы и светодиодные лампы или светильники. Рассмотрим все три типа ламп с точки зрения уровня пульсаций света, ислучаемого ими.

*Лампы накаливания* - самый распространённый и давно известный тип осветительных приборов. Обычно работают напрямую от осветительной сети переменного тока напряжением 220 Вольт и частотой 50Гц. Ввиду того, что лампа накаливания излучает свет на обеих полуволнах переменного напряжения сети, её яркость изменяется с частотой 100Гц. Уровень пульсаций яркости лампы накаливания зависит от инерционности нити накаливания - т.е. того, насколько эта нить успевает нагреться и остыть в течение каждого полупериода питающего напряжения. В общем случае, чем выше мощность лампы накаливания, тем ниже значение коэффициента пульсации её яркости ввиду более массивной и, следовательно, инерционной нити накаливания.

К обычным лампам накаливания можно также отнести так называемые "галогенные" лампы, в которых в качестве светоизлучателя также выступает нить накаливания, а колба лампы заполнена инертным газом,

улучшающим её характеристики. В таких лампах та же природа пульсаций светового потока, что и в обычных лампах накаливания, но есть некоторые особенности, связанные с разнообразием конструкций таких ламп и нет возможности указать прямую зависимость мощности галогенной лампы и значения коэффициента пульсаций её светового потока. Несколько результатов измерений коэффициента пульсаций яркости ламп накаливания приведены в Таблице 1.

Необходимо отметить, что лампы накаливания, в том числе и галогенные, допускают питание постоянным током (при условии соблюдения заявленных параметров мощности ламп). В случае питания ламп накаливания постоянным током, пульсация яркости у них отсутствуют.

*Газоразрядные (люминесцентные) лампы* в качестве источника света используют электрический разряд в газовой среде, энергия которого затем преобразуется в видимый свет при помощи специального состава (люминофора), нанесённого на стенки колбы люминесцентной лампы. В отличие от ламп накаливания, люминесцентные лампы могут работать только от переменного напряжения питания, необходимого для формирования электрического разряда. Поэтому, при работе люминесцентных ламп всегда присутствует пульсация света. Люминофор, нанесённый на стенки колбы лампы , в зависимости от своего состава, обладает некоторой инерционностью, которая в большей или меньшей степени сглаживает пульсации от электрического разряда в колбе люминесцентной лампы.

Большое значение для уровня пульсаций люминесцентной лампы имеет электрическая схема, управляющая работой люминесцентной лампы. В старых и дешёвых схемах с электромагнитными пускорегулирующими аппаратами (ЭмПРА) люминесцентные лампы получают питание из осветительной сети напряжением 220 Вольт и частотой 50 Гц. Поэтому яркость этих ламп пульсирует с частотой 100 Гц (т.к. люминесцентная лампа светит каждый полупериод питающего напряжения, частотой 50 Гц). В качественных современных светильниках на люминесцентных лампах используют электронные пускорегулирующие автоматы (ЭП-РА), которые, при питании люминесцентных ламп, преобразуют входную частоту питающей сети в частоты выше тех, которые чувствует человек (т.е. больше 300 Гц). В малогабаритных люминесцентных лампах со стандартным цоколем, предназначенными для замены ламп накаливания, ЭПРА обычно входит в состав такой лампы.

Качественные ЭПРА обеспечивают оптимальные условия работы люминесцентных ламп, значительно уменьшая не только коэффициент пульсации света, излучаемого лампой, но и заметно повышая долговеч-

ность и эффективность работы люминесцентных ламп. Однако качество разных ЭПРА может сильно отличаться как в плане долговременной надёжности работы, так и по значению коэффициента пульсаций света, излучаемого подключённой лампой . Несколько результатов измерения коэффициента пульсаций яркости люминесцентных ламп приведены в Таблице 1.

*Светодиодные лампы и светильники* в качестве светоизлучающего элемента используют кристалл полупроводника. Физические принципы работы светодиода позволяют излучать им свет только одной длины волны, т.е. только одного определённого цвета, в зависимости от типа используемого полупроводника - от ближнего ультрафиолета, практически любой цвет видимого диапазона и до инфракрасного диапазона. Для создания светодиодных светильников белого цвета используют либо комбинированные многоцветные светодиоды, либо светодиоды, кристалл полупроводника которых покрыт слоем люминофора, переизлучающего белый свет.

Светодиоды могут работать как от переменного, так и постоянного питающего напряжения. При работе от постоянного питающего напряжения, пульсация излучаемого света у светодиодов отсутствует. При этом, светодиод излучает свет только при положительном напряжении между анодом и катодом. Это означает, что при подаче на светодиод напряжения частотой 50 Гц, он будет излучать свет только в положительные периоды питающего напряжения. Таким образом, частота пульсаций яркости светодиода составит 50Гц (Рис.2).

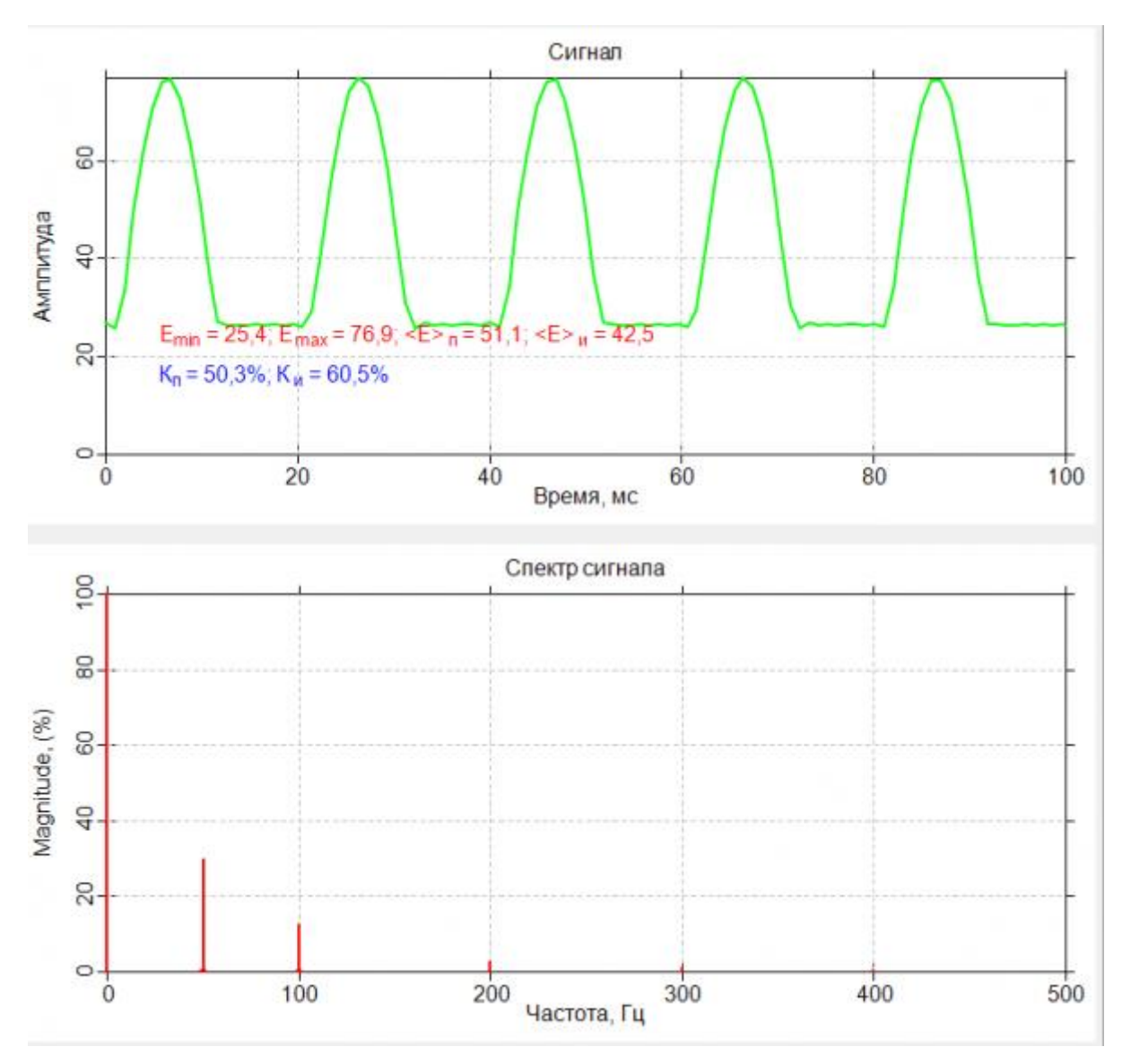

*Рис. 2 Частота пульсаций яркости светодиода*

Примечание. Все изображения формы (осциллограммы) пульсаций и их частотных характеристик выполнены при помощи [фотоголовки ФГ-01](http://ekosf.ru/fg-01) и бесплатно распространяемого ПО анализатора пульсаций светового потока "Эколайт-АП".

Одиночный светодиод начинает излучать свет, когда напряжение между его анодом и катодом достигает от 1,5 до 3 Вольт, т.е. при подключении одиночных или цепочек светодиодов к осветительной сети, напряжением 220 Вольт и частотой 50 Гц необходимо использовать понижающие преобразователи напряжения. Качественный преобразователь напряжения в светодиодном светильнике может обеспечить надёжную и экономичную работу светодиодного светильника без пульсаций светового потока. Однако часто встречаются некачественные преобра-

зователи напряжения для светодиодных светильников, в результате которых светодиодные светильники не только работают плохо и недолговечно, но и обладают высокими значениями коэффициента пульсаций излучаемого света.

# **6. Влияние регуляторов мощности ламп (диммеров) на значение коэффициента пульсации**

Необходимо упомянуть о негативном влиянии на значение коэффициента пульсаций ламп устройств регулировки мощности (или яркости). Чаще всего в этом качестве используются тиристорные регуляторы (или диммеры). Их принцип работы основан на том, что питающее синусоидальное напряжение сети подается на лампу не непрерывно, а частями. Чем выше установлена яркость лампы, тем большая часть полупериода синусоидального питающего напряжения на нее подается, а чем ниже установлена яркость лампы, тем меньшая часть полупериода синусоидального питающего напряжения подается на лампу. Использование диммеров для регулировки яркости ламп приводит к увеличению коэффициента пульсаций. Вид пульсаций светового потока лампы накаливания при использовании диммера приведён на Рис.3.

Примечание. Все изображения формы (осциллограммы) пульсаций и их частотных характеристик выполнены при помощи [фотоголовки ФГ-01](http://ekosf.ru/fg-01) и бесплатно распространяемого ПО анализатора пульсаций светового потока "Эколайт-АП".

Необходимо отметить, что использование диммера с лампами накаливания приводит только к увеличению коэффициента пульсаций яркости за счёт того, что, её нить успевает сильнее остыть за время отсутствия напряжения. При этом, для люминесцентных и светодиодных ламп с ЭПРА применение диммера вообще недопустимо, ввиду того, что он задает ЭПРА нештатный режим работы, что приводит не только к значительному увеличению коэффициента пульсаций яркости, но и к работе всего светильника в нештатном режиме, которая может закончится его поломкой.

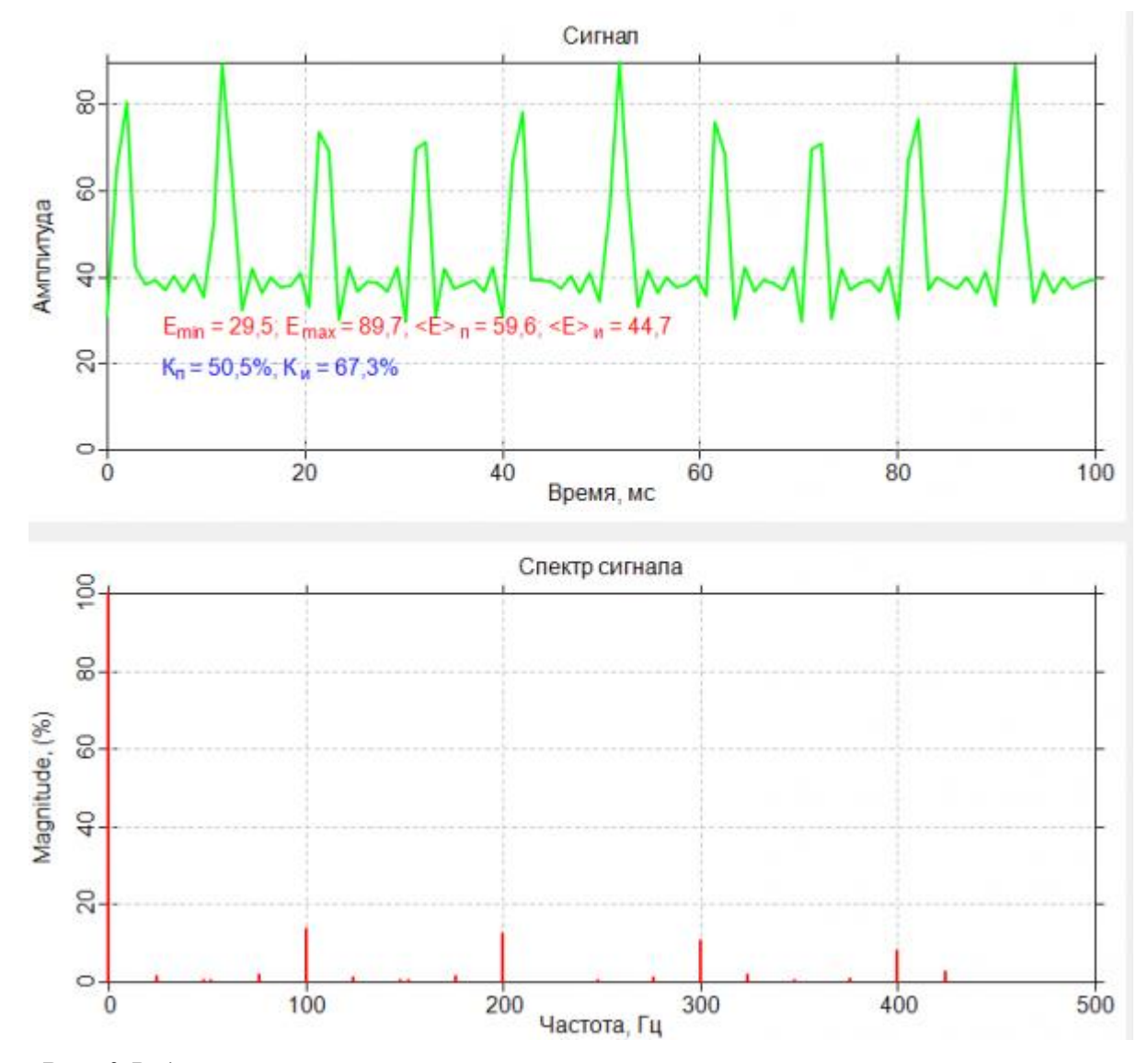

*Рис. 3 Вид пульсаций светового потока лампы накаливания при использовании диммера*

В Таблице 1 приведены несколько типов ламп, которые были протестированы с помощью фотоголовки ФГ-01 [люксметра-пульсметра](http://ekosf.ru/fizicheskie-faktory/svetovaya-sreda)[яркомера «Эколайт»](http://ekosf.ru/fizicheskie-faktory/svetovaya-sreda) на уровень коэффициента пульсаций. Мощность ламп регулировалась при помощи диммера. Хорошо видно, что использование диммера существенно ухудшает характеристики люминесцентных ламп. Максимальный уровень коэффициента пульсаций яркости светодиодной лампы объясняется, по-видимому, отсутствием в её конструкции качественного преобразователя напряжения.

*Таблица 1*

| Тип, мощность, описание лампы Кп, % (мощность Кп, % (мощность |           |         |
|---------------------------------------------------------------|-----------|---------|
|                                                               | $100\%$ ) | $50\%)$ |
| Накаливания, 75 Вт                                            | 10,8      | 15      |
| Накаливания, 60 Вт                                            | 11        | 15      |
| Накаливания, 40 Вт                                            | 15,4      | 20      |
| Галогенная, 60 Вт                                             | 13        | 16      |
| Люминесцентная, цоколь, 9 Вт. 4,7                             |           | 43,2    |
| тип 1                                                         |           |         |
| Люминесцентная, цоколь, 9 Вт. 4,5                             |           | 15,9    |
| тип 2                                                         |           |         |
| Люминесцентная, цоколь, 11 Вт 7,3                             |           | 15,8    |
| Люминесцентная, ЛБ-40, 40 Вт, 41,5                            |           |         |
| ЭмПРА                                                         |           |         |
| Люминесцентная, PL-9W, 9 Br, 42,2                             |           |         |
| ЭмПРА                                                         |           |         |
| Светодиодная, 1,5 Вт                                          | 100       | 100     |

*Зависимость коэффициента пульсаций яркости ламп разного типа от регулировки уровня их выходной мощности при помощи диммера*

Пульсации яркости мониторов. Причины наличия у мониторов пульсаций яркости. Пульсации ЭЛТ и ЖК мониторов. Биения. Методы борьбы с пульсациями мониторов.

Существующие санитарно-гигиенические нормативы содержат нормы на коэффициент пульсаций только для освещенности рабочего места. Однако нельзя не упомянуть о пульсациях яркости электронных средств отображения информации – в первую очередь о пульсациях яркости экранов, дисплеев и мониторов компьютеров, телевизоров, игровых приставок, терминалов, рекламных и информационных табло, пультов управления машинами и установками и т.п. Также пульсацией яркости обладают проекционные изображения от проекторов, на экранах кинотеатров и т.д. Необходимо отметить, что пульсация яркости устройств отображения информации оказывает намного более негативное влияние на самочувствие и здоровье человека, чем пульсация общей освещенности рабочего места по той причине, что человек вынужден внимательно вглядываться и вчитываться в представляемую на них информацию. Наличие пульсаций яркости у мониторов, дисплеев и т.п. приводит к быстрой утомляемости органов зрения и отделов мозга, отвечающих за восприятие и анализ зрительной информации. Воздействие пульсаций яркости экранов дисплеев и мониторов в течение длительного времени может привести к хроническим заболеваниям органов зрения

Природа пульсаций яркости экранов мониторов, дисплеев и других устройств отображения информации зависит от их конструкции. Наиболее распространены устройства на электронно-лучевых трубках (ЭЛТ) и плоскопанельные устройства на жидких кристаллах (ЖК, LCD, TFT и т.п.), светодиодах (LED, OLED и т.п.), "электронных чернилах" (E-Ink и т.п.).

В ЭЛТ-мониторах изображение создается пучком электронов, который построчно сканирует всю плоскость экрана монитора и формирует изображение, последовательно засвечивая пиксели люминофора, покрывающего внутреннюю поверхность ЭЛТ- экрана. Пульсация яркости у ЭЛТ-монитора вызвана тем фактом, что электронный пучок засвечивает текущую точку люминофора лишь на короткое время, после чего переходит к засветке следующей точки.

В следующий раз данная точка экрана ЭЛТ-монитора будет засвечена только после того, как электронный пучок просканирует весь кадр изображения. Таким образом, частота пульсаций яркости ЭЛТ- монитора равна частоте кадровой развёртки. Уровень коэффициента пульсаций яркости ЭЛТ-мониторов обычно очень близок к 100% (Рис.4).

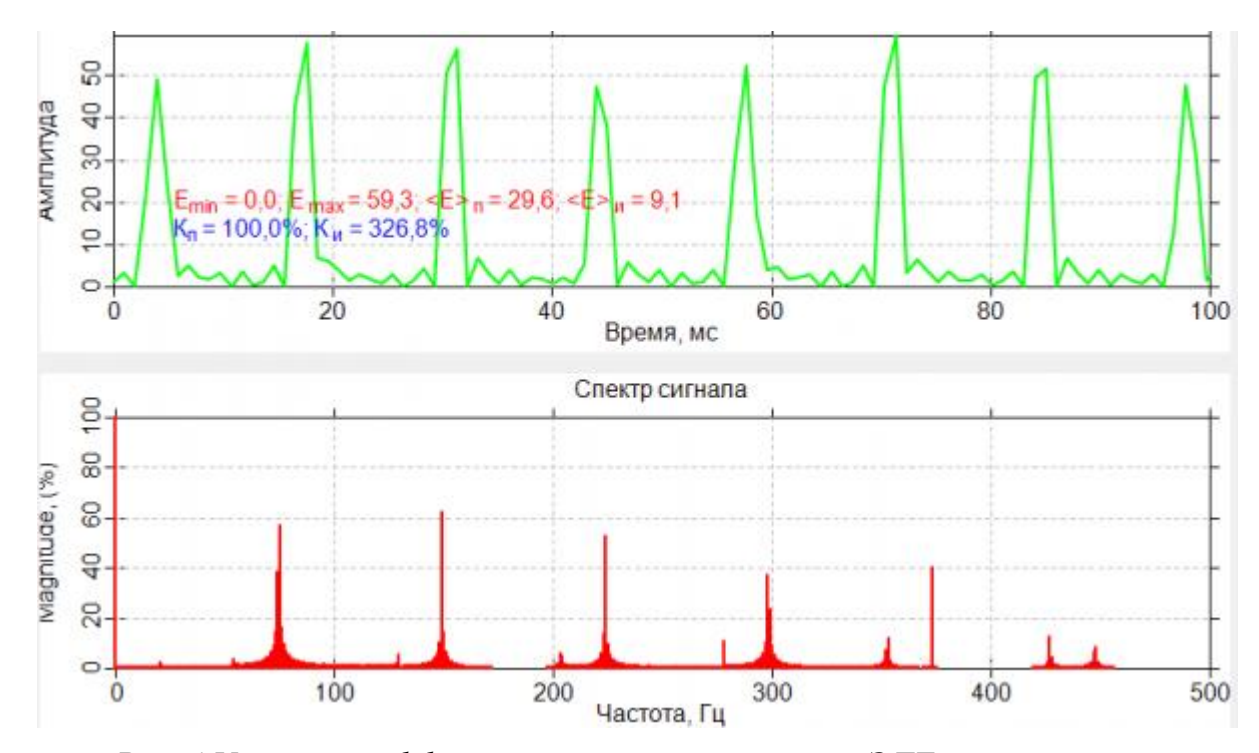

*Рис. 4 Уровень коэффициента пульсаций яркости ЭЛТ-мониторов*

Примечание. Все изображения формы (осциллограммы) пульсаций и их частотных характеристик выполнены при помощи [фотоголовки ФГ-01](http://ekosf.ru/fg-01) и бесплатно распространяемого ПО анализатора пульсаций светового потока "Эколайт-АП".

Это по сути означает, что ЭЛТ-мониторы нельзя использовать для постоянной длительной работы, в компьютерных классах для обучения детей, в качестве устройств отображения информации для операторов опасных производств, диспетчеров на транспорте и авиации и прочих рабочих местах с повышенными требованиями к уровню внимания и реакции оператора.

В плоскопанельных мониторах, в отличие от ЭЛТ-мониторов, изображение практически всегда формируется статическим образом. То есть сформированный пиксель изображения постоянно сохраняет своё состояние до момента, когда это состояние требуется изменить. Таким образом, сам принцип формирования изображения в основной массе плоскопанельных дисплеев исключает появление пульсаций. Однако, в большинстве плоскопанельных устройств, используются системы задней подсветки. Эти системы подсветки представляют из себя системы специализированных газоразрядных ламп либо светодиодов со всеми особенностями работы, описанными в разделах про газоразрядные и светодиодные лампы. То есть, в зависимости от схемы управления подсветкой, может возникать значительная пульсация яркости подсветки. Необходимо заметить, что во всех моделях плоскопанельных дисплеев есть функция регулировки яркости задней подсветки. Наши исследования показали, что очень часто для регулировки яркости подсветки плоскопанельного дисплея используется импульсная модуляция, т.е. лампы подсветки периодически включаются на время, пропорциональное установленной яркости подсветки. Это приводит к появлению пульсаций яркости ламп подсветки у плоскопанельных мониторов. Причём в некоторых измеренных нами экземплярах мониторов компьютеров и ноутбуков коэффициент пульсации ламп подсветки при средних значениях яркости достигал 80% при частоте пульсаций 30Гц.

В отличие от ЭЛТ-мониторов, коэффициент пульсации ламп подсветки плоскопанельных дисплеев можно существенно снизить, выставив яркость подсветки экрана близкую к максимальной. Для установки комфортных значений яркости можно задействовать программные регулировки, не влияющие на лампы подсветки плоскопанельного монитора. К сожалению, программная регулировка яркости доступна только в компьютерах.

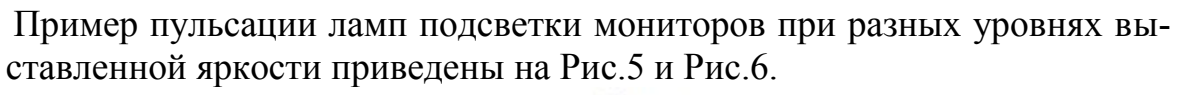

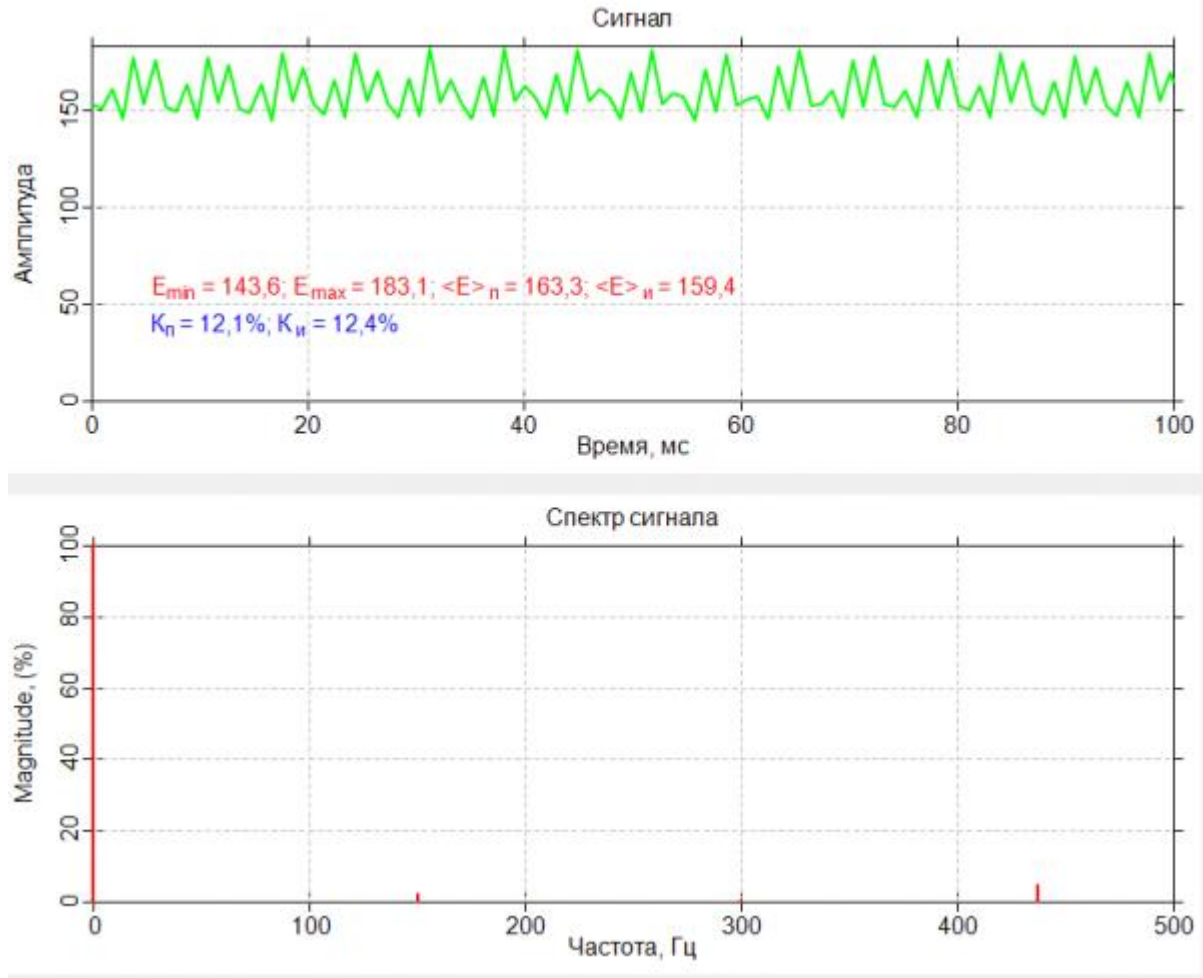

*Рис. 5 Пульсации ламп подсветки мониторов*

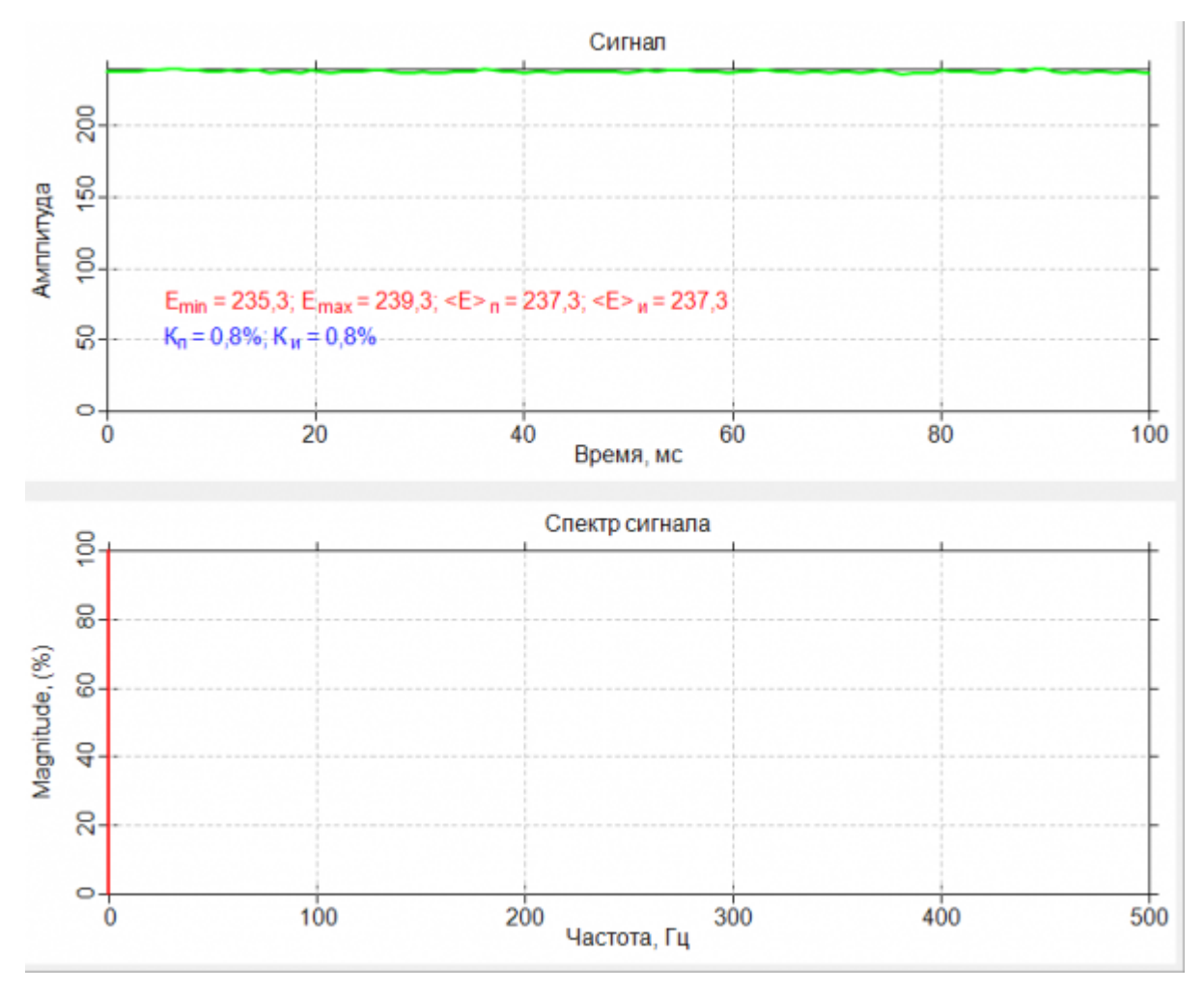

*Рис. 6 Пульсации ламп подсветки мониторов*

Примечание. Все изображения формы (осциллограммы) пульсаций и их частотных характеристик выполнены при помощи [фотоголовки ФГ-01](http://ekosf.ru/fg-01) и бесплатно распространяемого ПО анализатора пульсаций светового потока "Эколайт-АП".

Нами были проведены измерения коэффициента пульсаций яркости мониторов у сотрудников нашей компании. Там, где были обнаружены пульсации яркости подсветки мониторов, и там, где была возможность, мы провели регулировку яркости ламп подсветки до уровней, когда коэффициент пульсации яркости подсветки минимален. После этих мероприятий все сотрудники отметили улучшение своего самочувствия, снижение утомляемости и повышение работоспособности при работе с монитором компьютера.

*Наложение пульсаций.* При оценке коэффициента пульсации яркости мониторов, необходимо помнить об эффекте наложения пульсаций от устройства отображения информации и пульсаций от источников искусственного освещения. Поскольку, свет от разных источников суммируется в каждой точке пространства и создает на поверхности экрана определённую освещенность, то от экрана монитора буде исходить суммарный световой поток (излучённый и отражённый) с пульсациями, частоты которых будут равны суммарной и разностной частотам пульсаций искусственного освещения и пульсациям от экрана монитора. Могут возникать, так называемые биения уровня яркости, выражающиеся в появлении низкочастотных пульсаций яркости монитора.

### **7. Приборы для измерения пульсаций**

Для измерения коэффициента пульсаций освещенности и яркости необходимо использовать специальные приборы. Например, люксметрпульсметр-яркомер «Эколайт-01», «Эколайт-02» или недорогой бытовой люксметр-пульсметр-яркомер "Люпин".

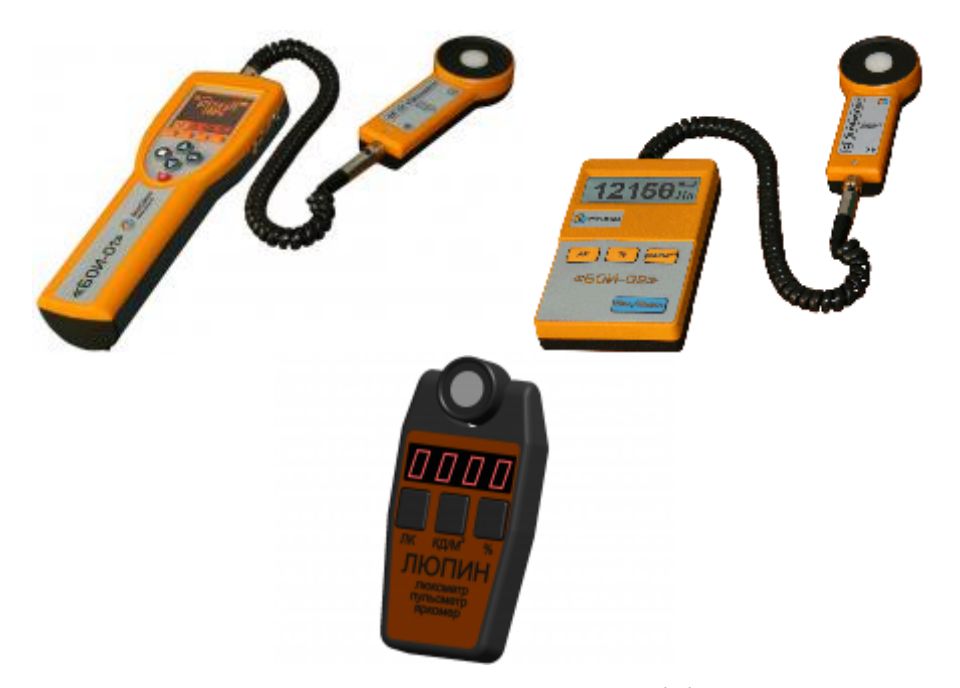

*Рис. 7 Приборы, используемые для измерения коэффициента пульсаций освещенности и яркости*

Они автоматически осуществляют измерения освещённости или яркости и рассчитывают коэффициент пульсации светового потока, регистрируемого фотодатчиком прибора. Кроме того, для [фотоголовки ФГ-01,](http://ekosf.ru/fg-01) входящей в состав люксметров-пульсметров-яркомеров серии «Эколайт» существует возможность подключения её к USB-порту персонального компьютера и, при помощи БЕСПЛАТНОЙ (!!!) программы
"Эколайт-АП", провести полный анализ регистрируемого светового потока по величине, уровню коэффициента пульсаций, форме пульсаций. Также есть возможность провести частотный анализ пульсаций светового потока и освещенности для выявления причин их возникновения. Примеры работы анализатора пульсаций приведены на Рис.2, 3, 4, 5, 6

У люксметра-пульсметра-яркомера "Эколайт" отдельно стоит отметить функцию ["Измерение искусственной освещенности и коэффициента](http://ekosf.ru/poleznoe-alias/articles/533-artificial-light-pulsation-measurements)  [пульсаций в присутствии естественного освещения",](http://ekosf.ru/poleznoe-alias/articles/533-artificial-light-pulsation-measurements) учитывающую уровень естественного освещения и позволяющую оператору проводить измерения искусственной освещенности и ПРАВИЛЬНЫЙ (!!!) расчет коэффициента пульсации искусственной освещенности в светлое время суток.

http://eco-e.ru/goodies/stati/svetovaya-sreda/puslation/lamps?start=8